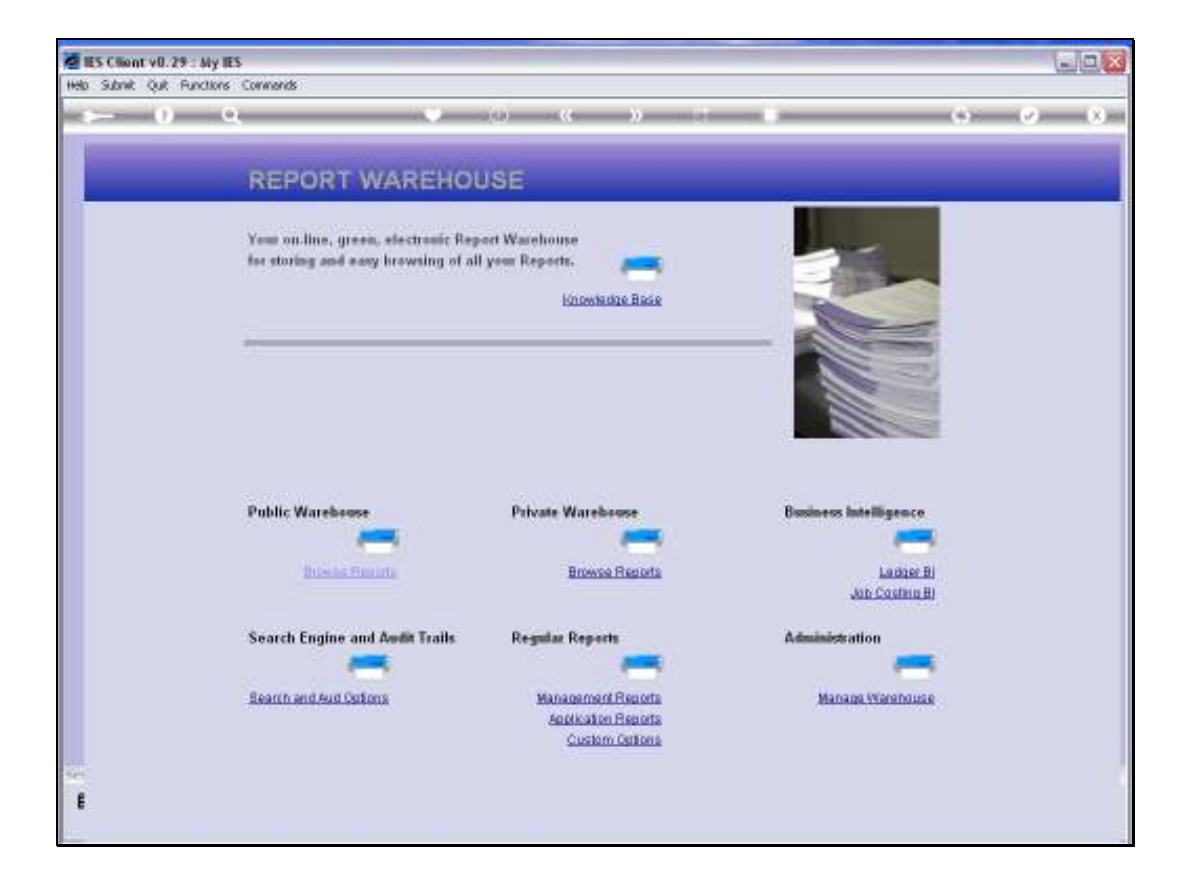

Slide notes: Every User has his or her own Private Report Warehouse in a Business Datamart, and we can access it by choosing the Private Warehouse browsing option.

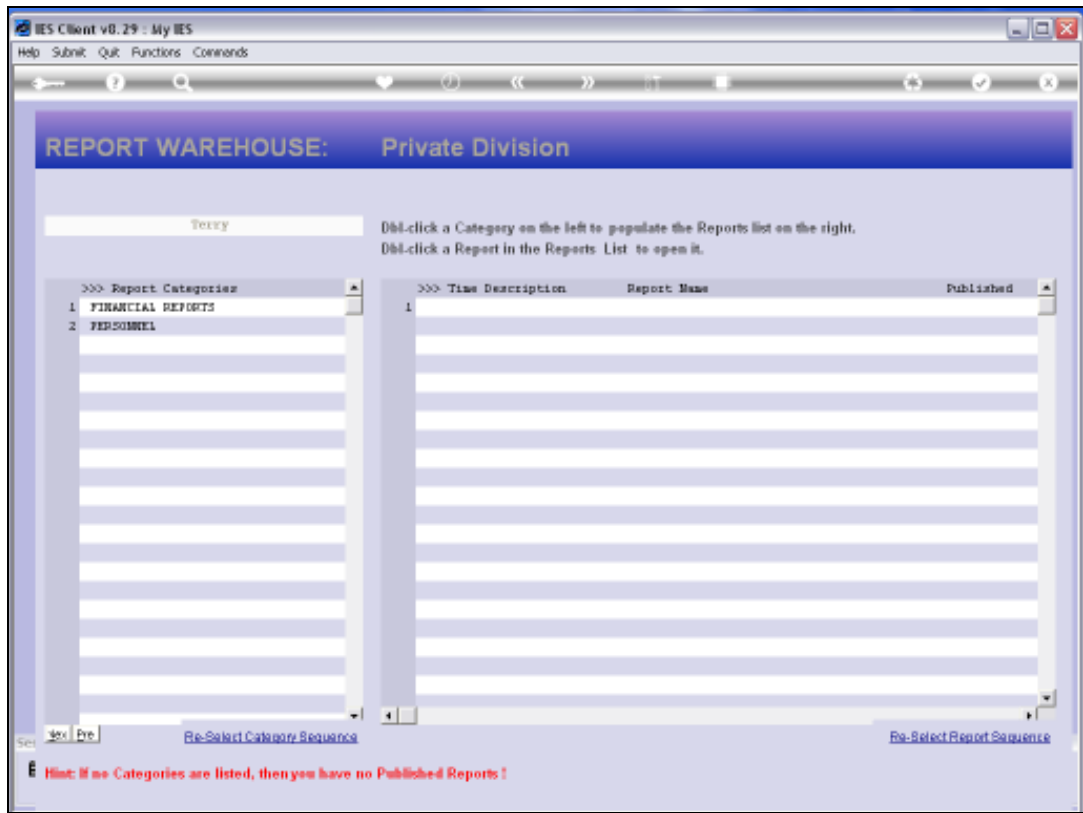

Slide notes: This part of the Report Warehouse is private to the User, and only our own published Reports appear here, available to ourselves but not to anybody else.

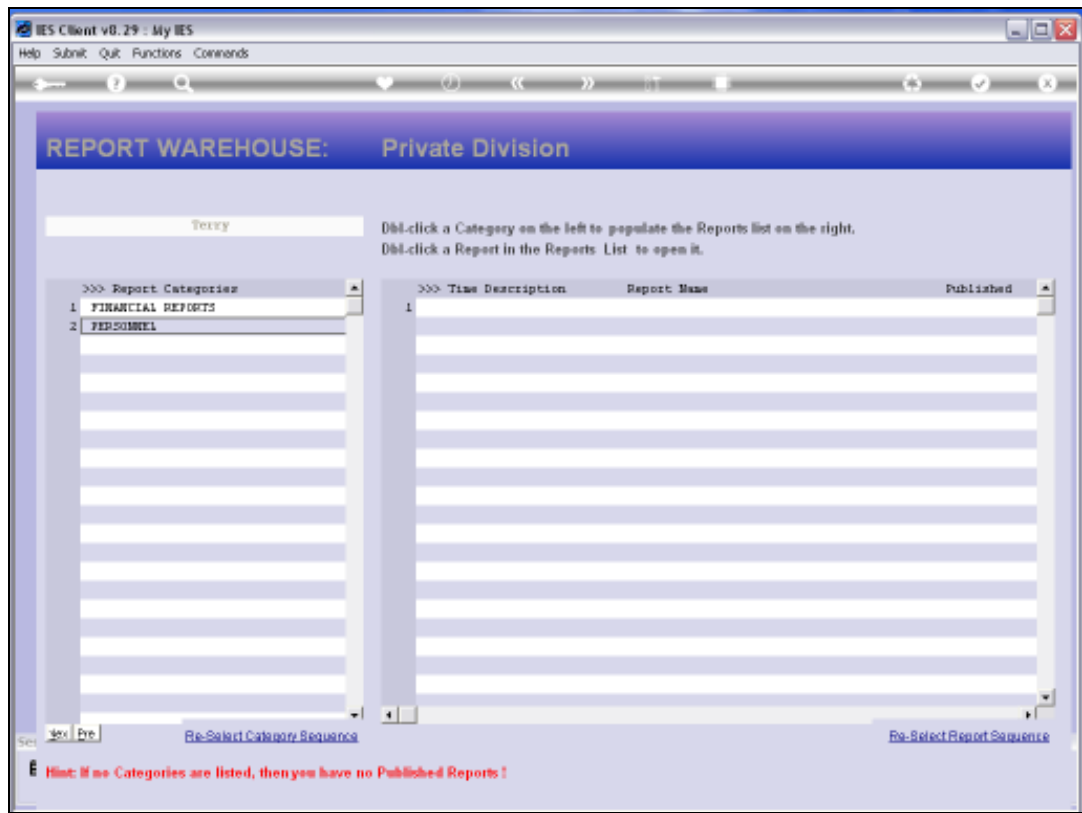

Slide notes: If we have never published anything, then there will be nothing here. In this example, I have already published to 2 Categories.

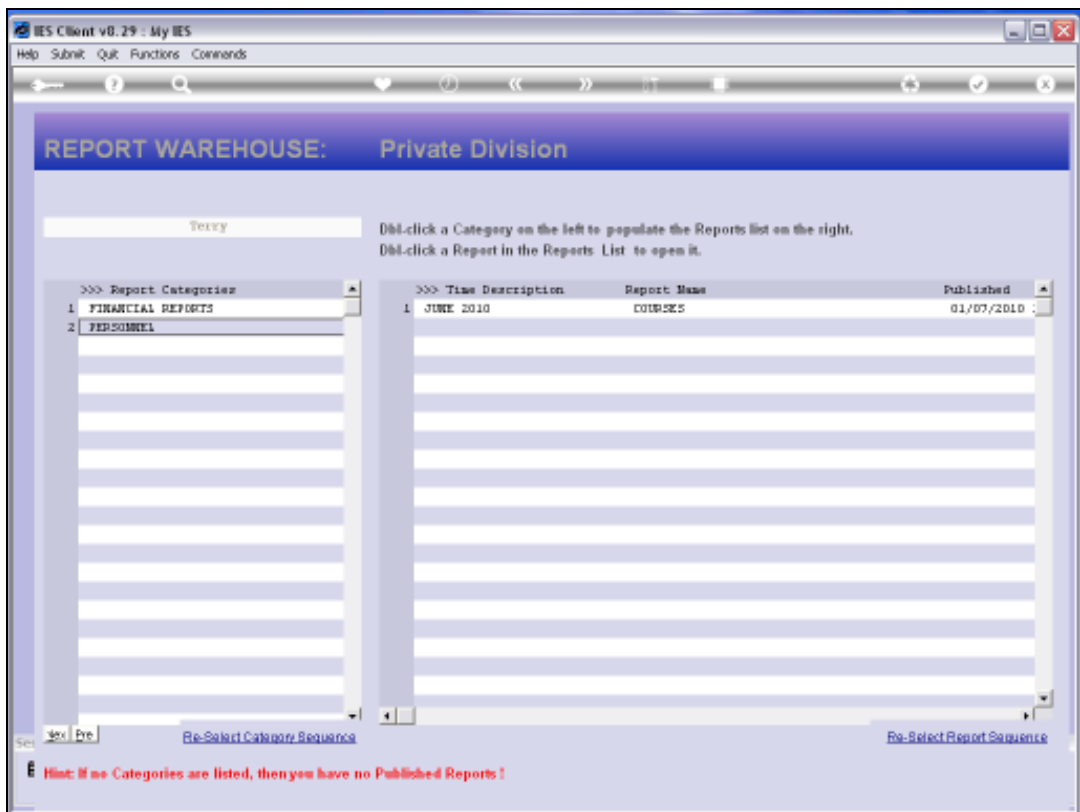

Slide notes: When I dbl-click a Category on the left then a list of published Reports for that Category appears on the right, and I can dbl-click any Report on the right to view it.

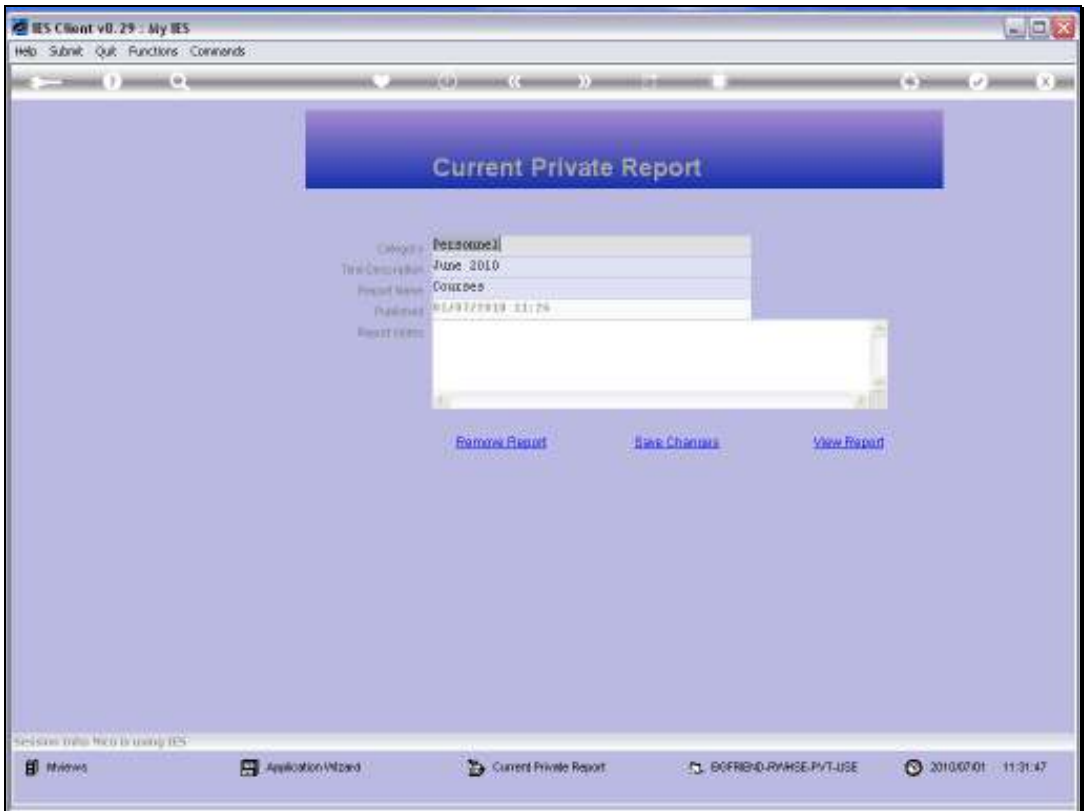

Slide notes: For any selected Report, I can Remove it, Update the Management Fields and Save the Changes, or I can VIEW it.

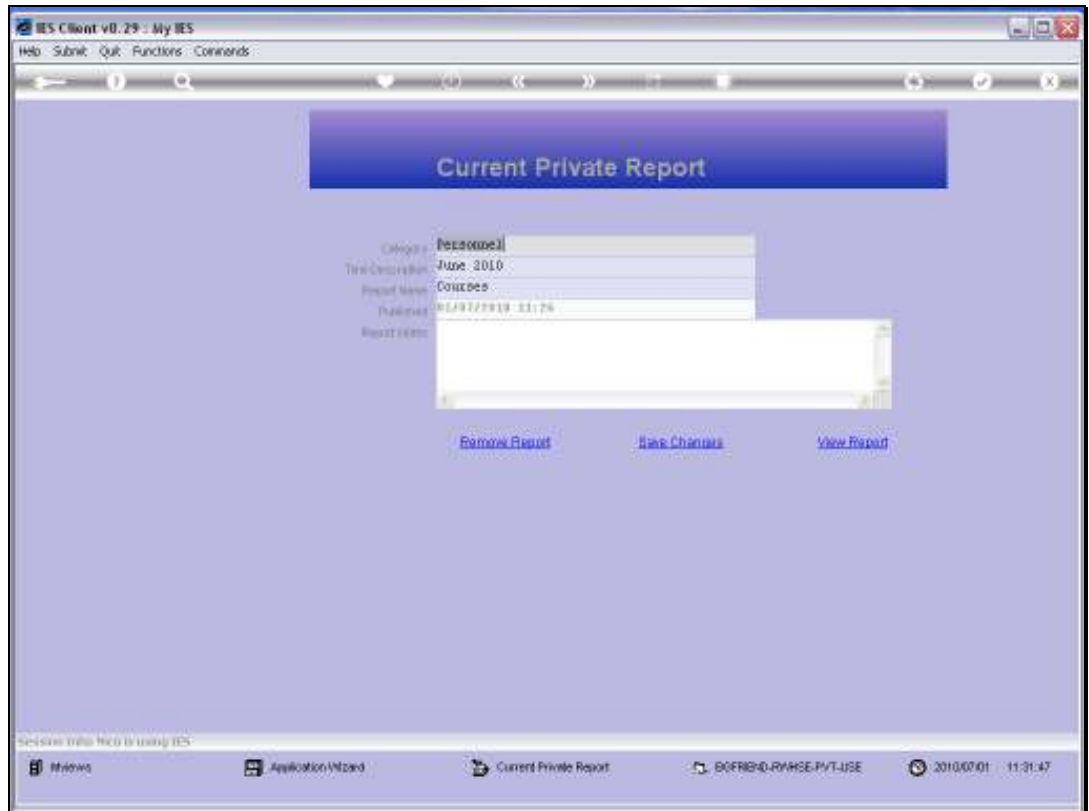

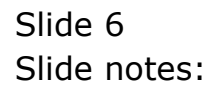

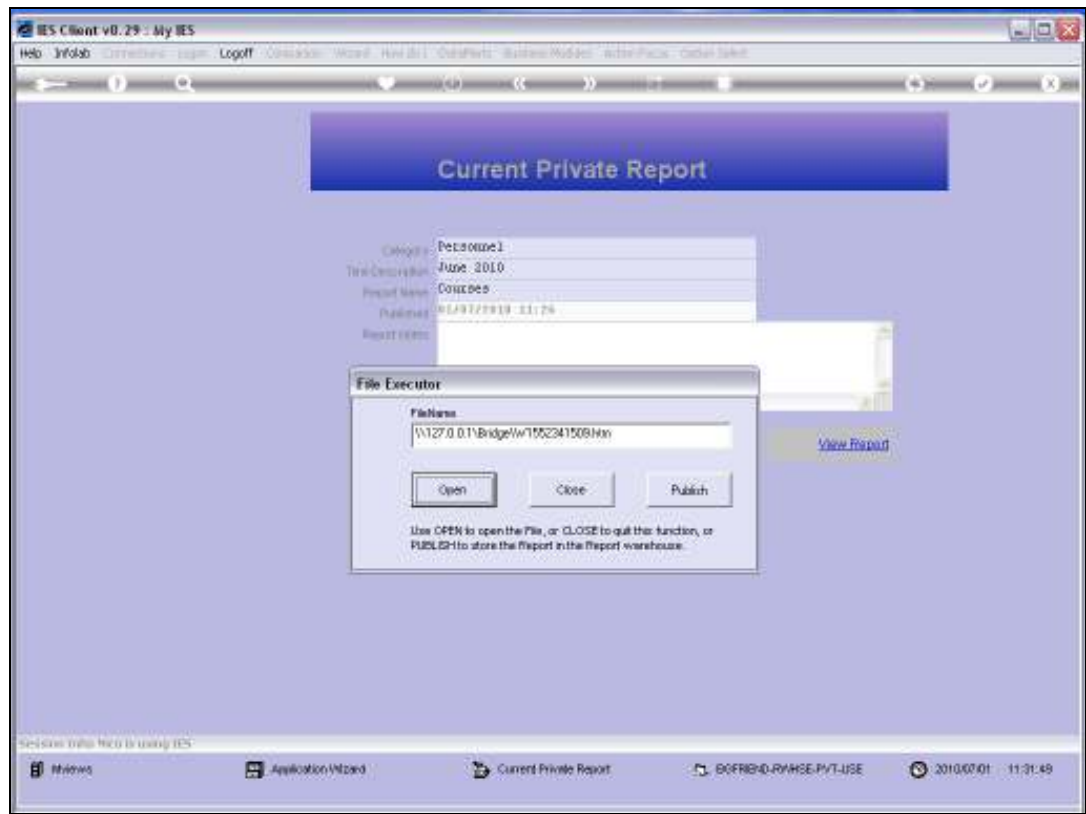

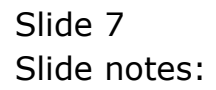

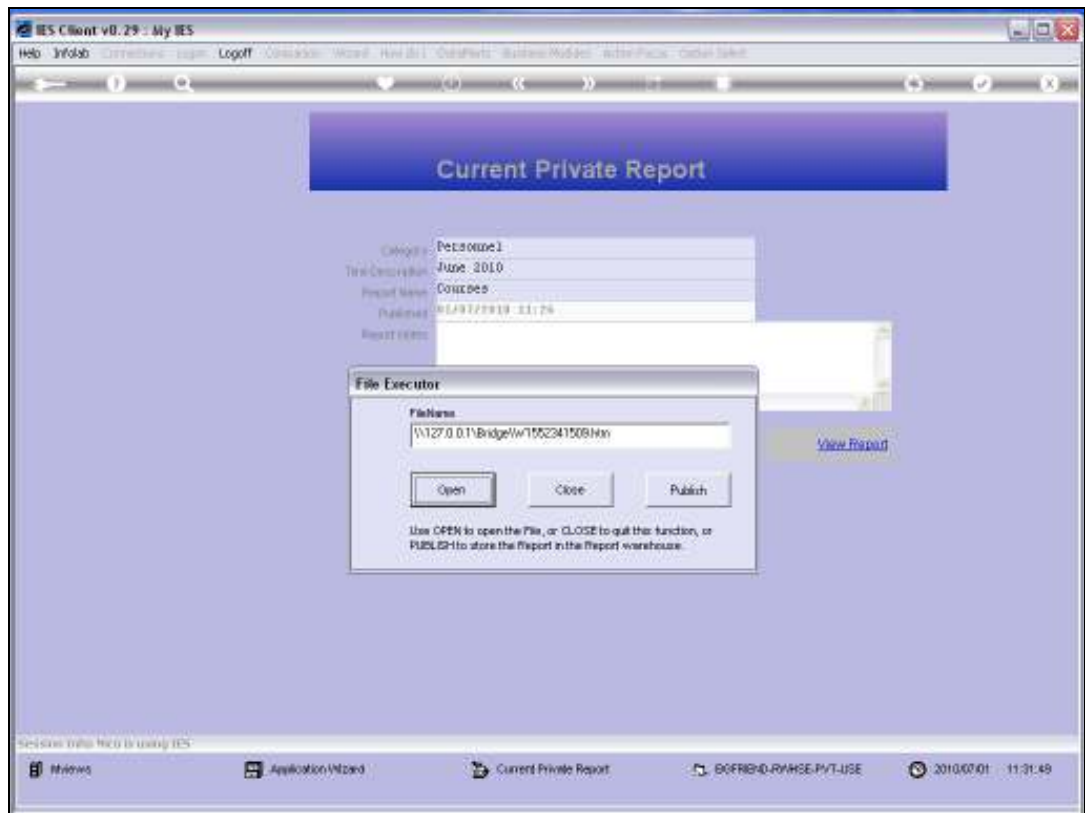

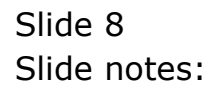

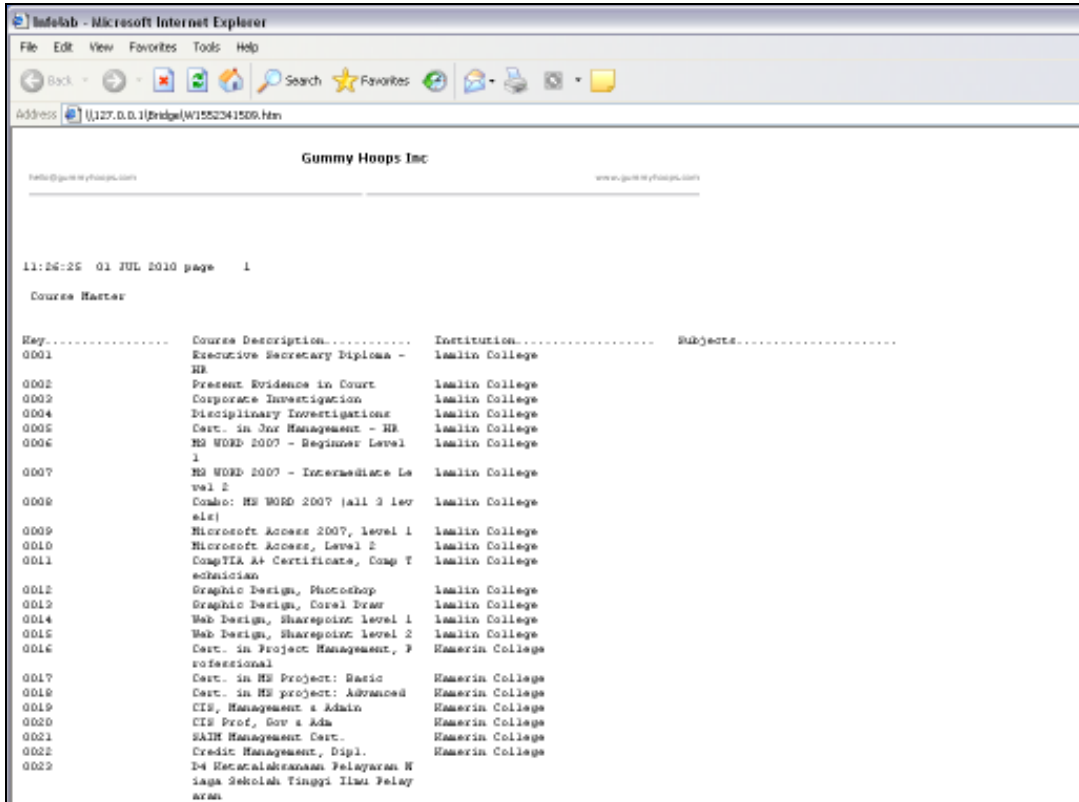

Slide notes: So there is no re-performing of the Report, because it is already published and I can just open it for viewing. And, it will not change in any way, and it can be viewed any number of times over a period of Years.

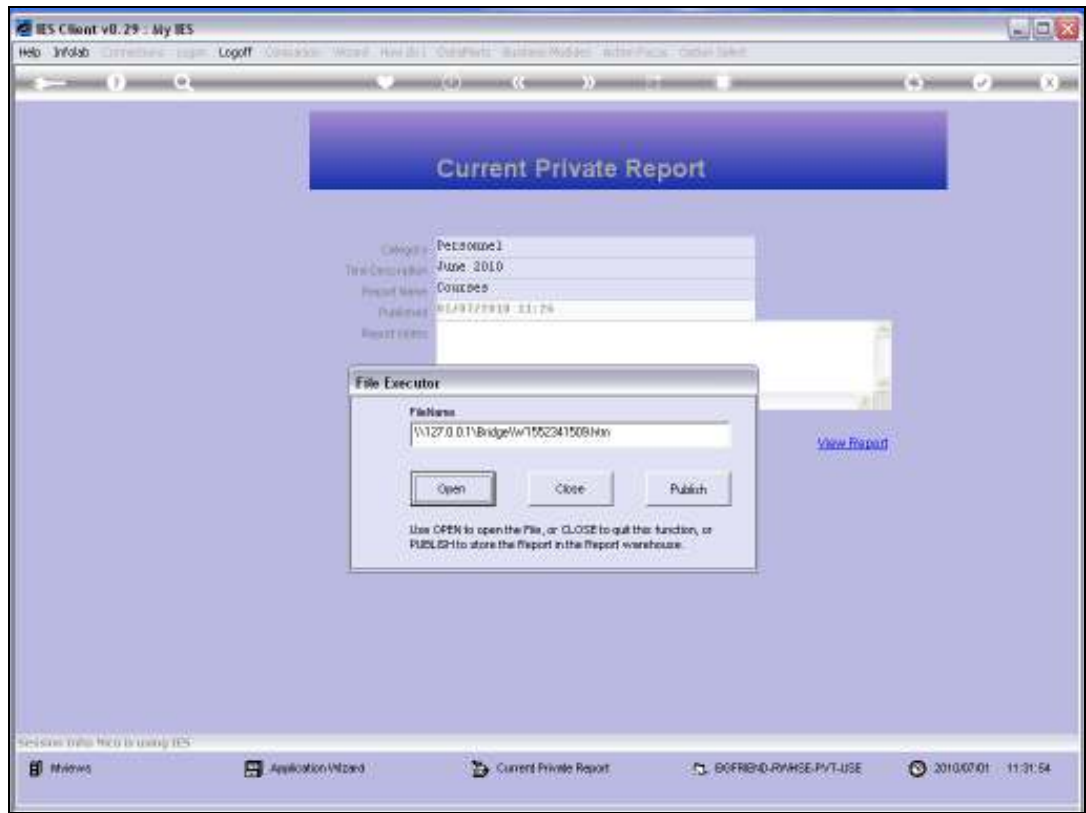

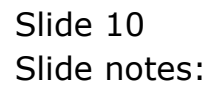

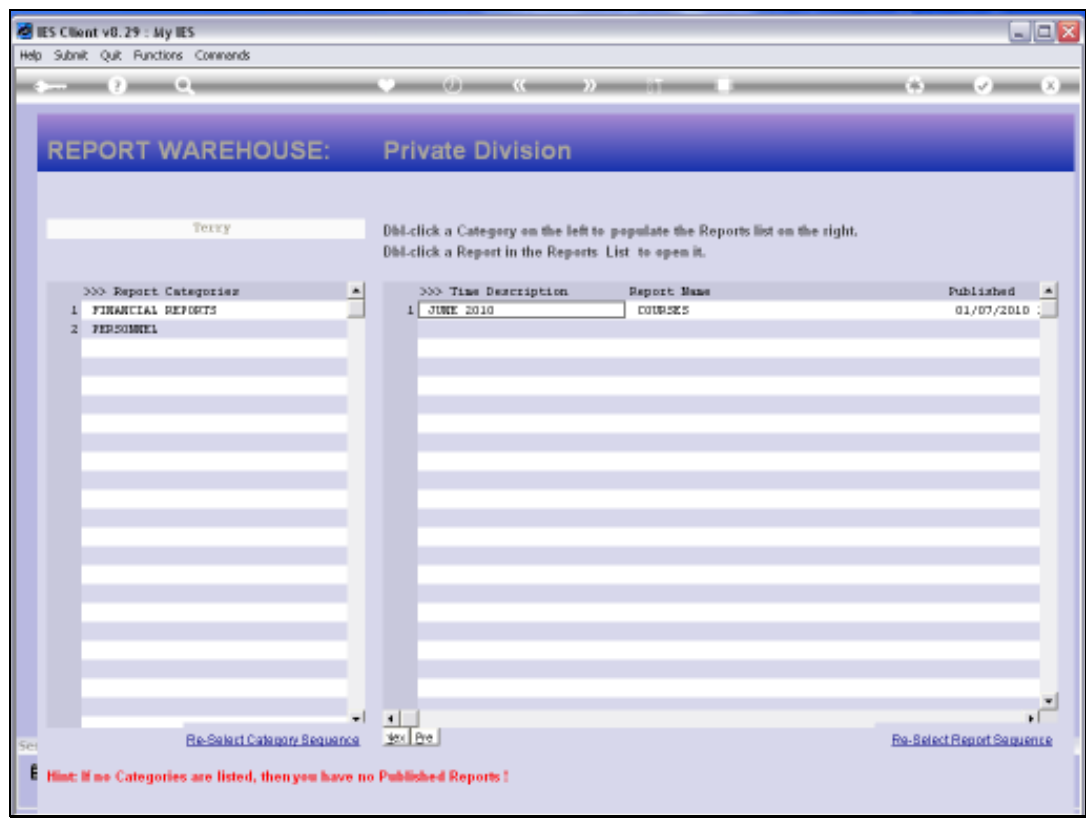

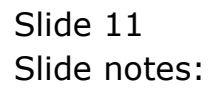

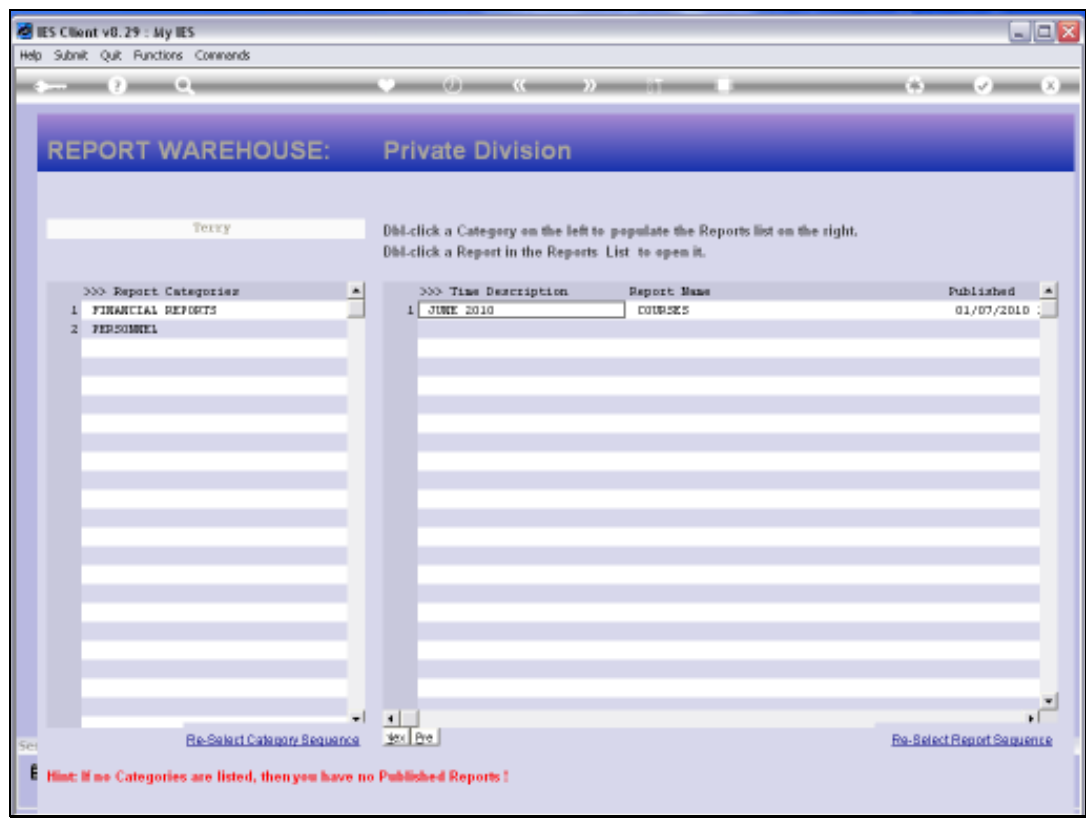

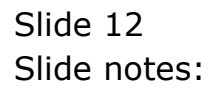

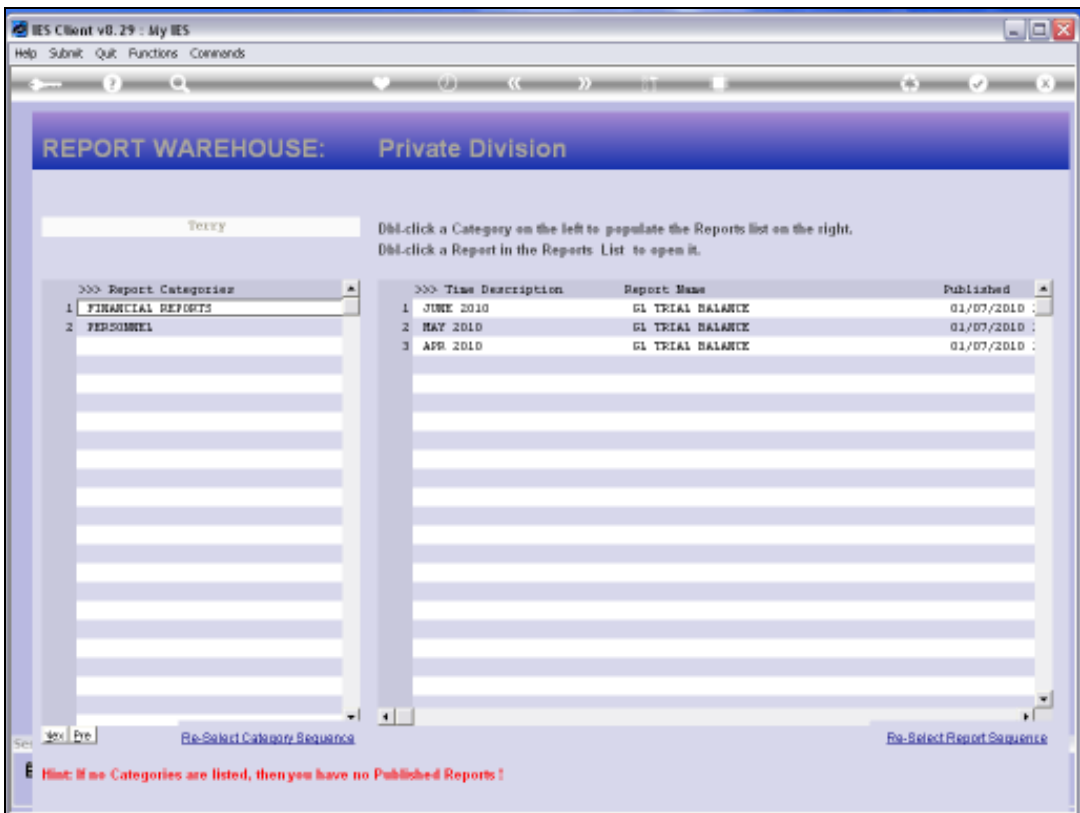

Slide notes: When I choose the Financial Reports, then I can see that there are already 3 versions published for different months, of the GL Trial Balance Report.

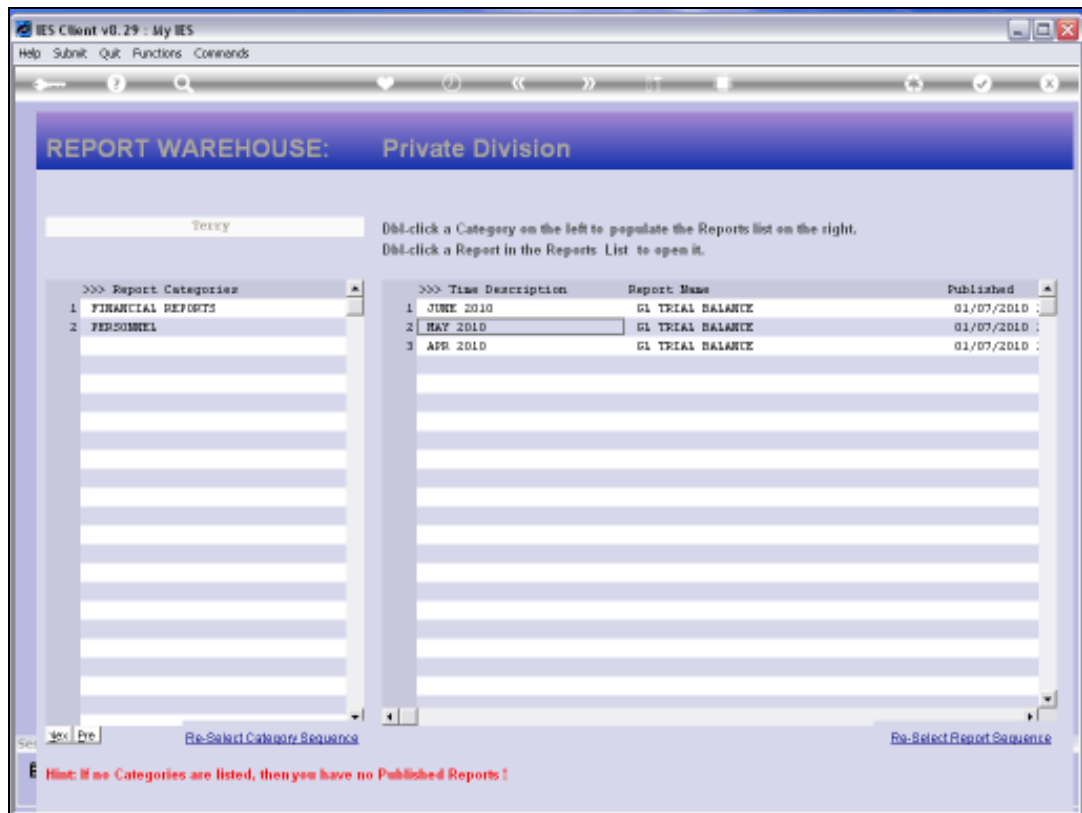

Slide notes: Any listed Reports can be re-arranged as to order of appearance.

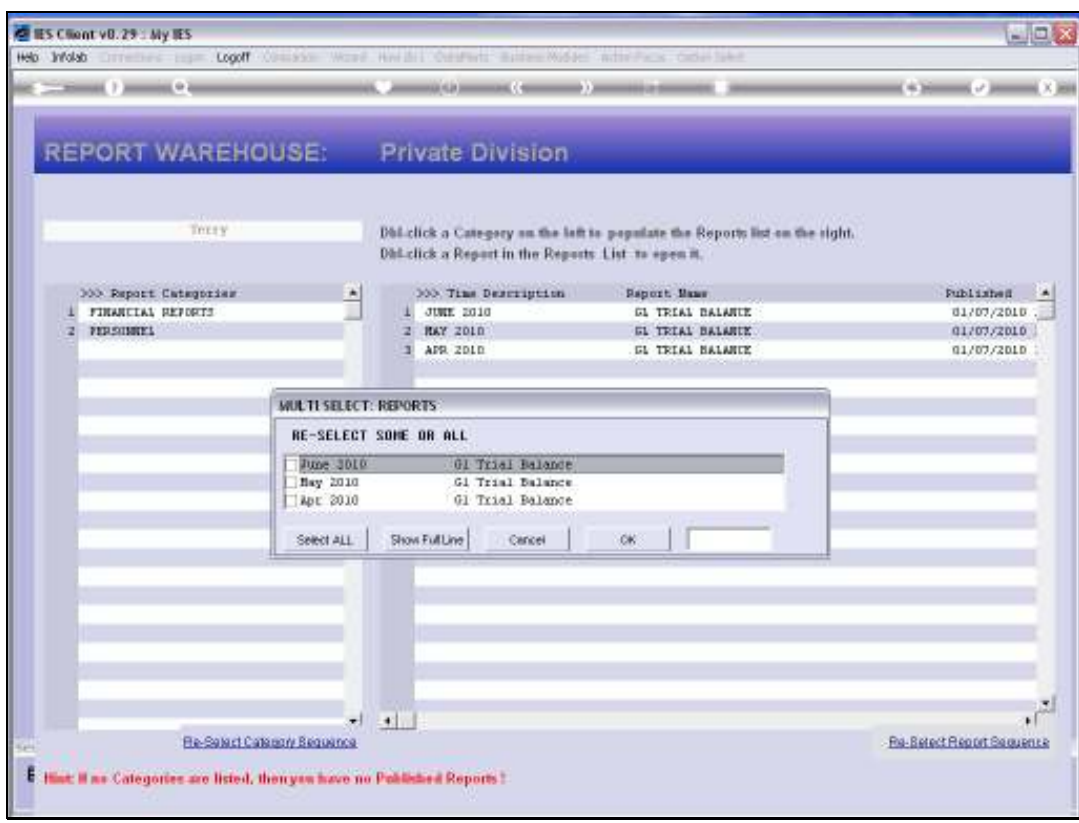

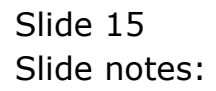

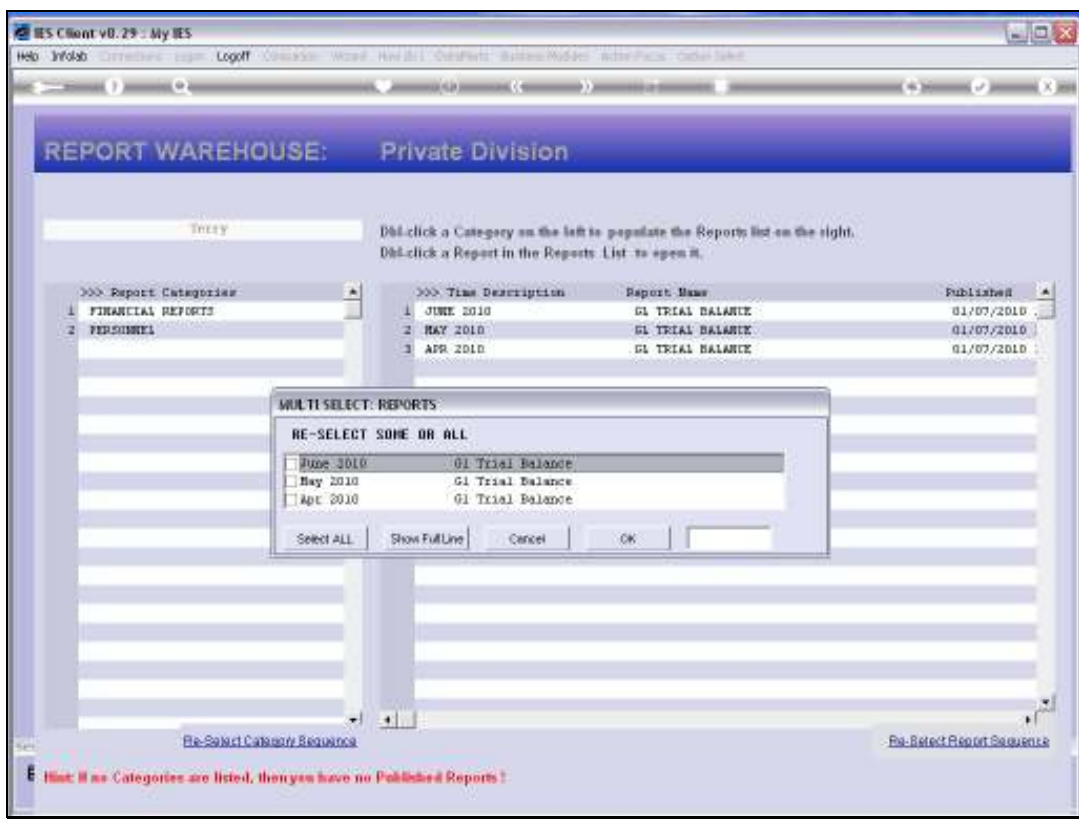

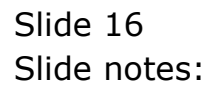

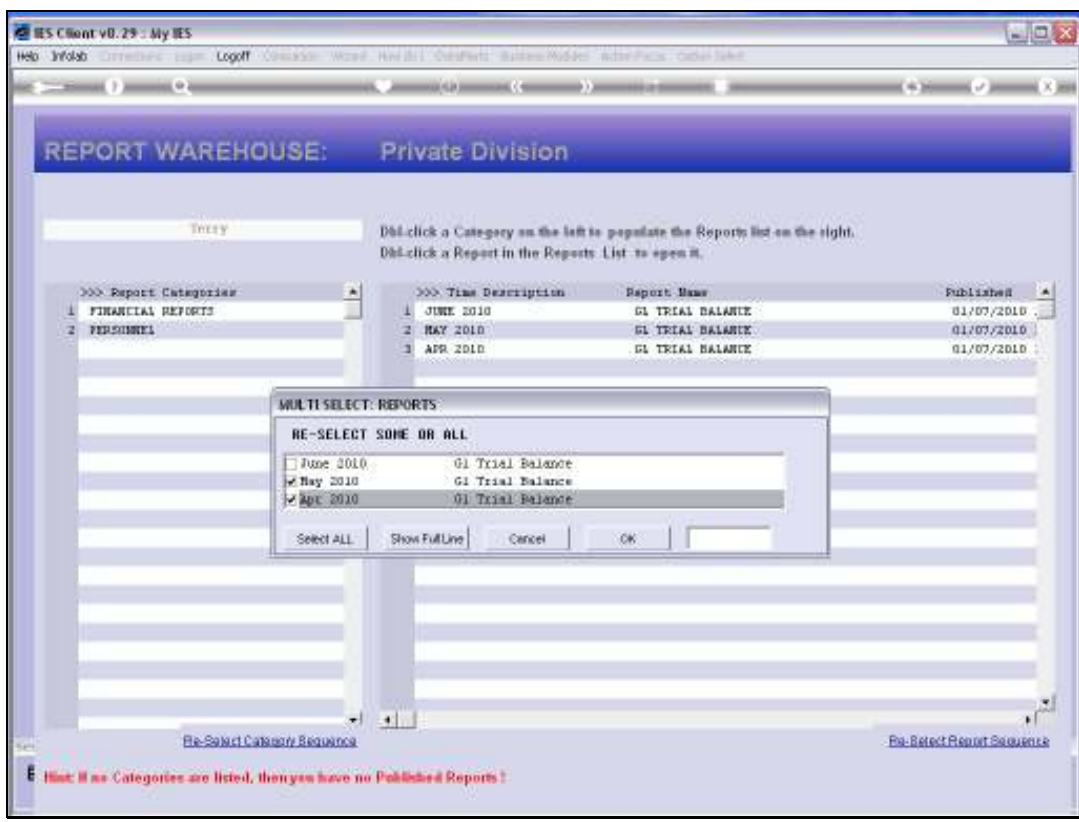

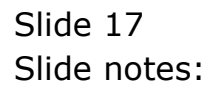

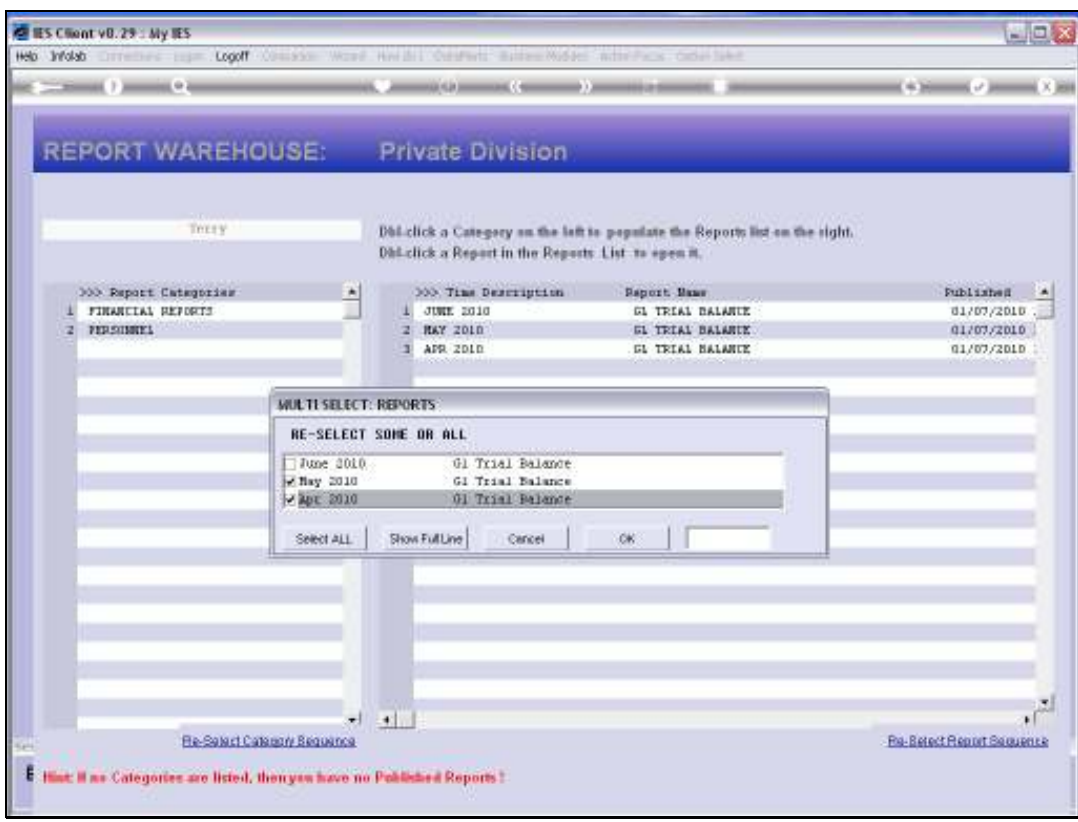

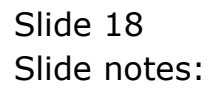

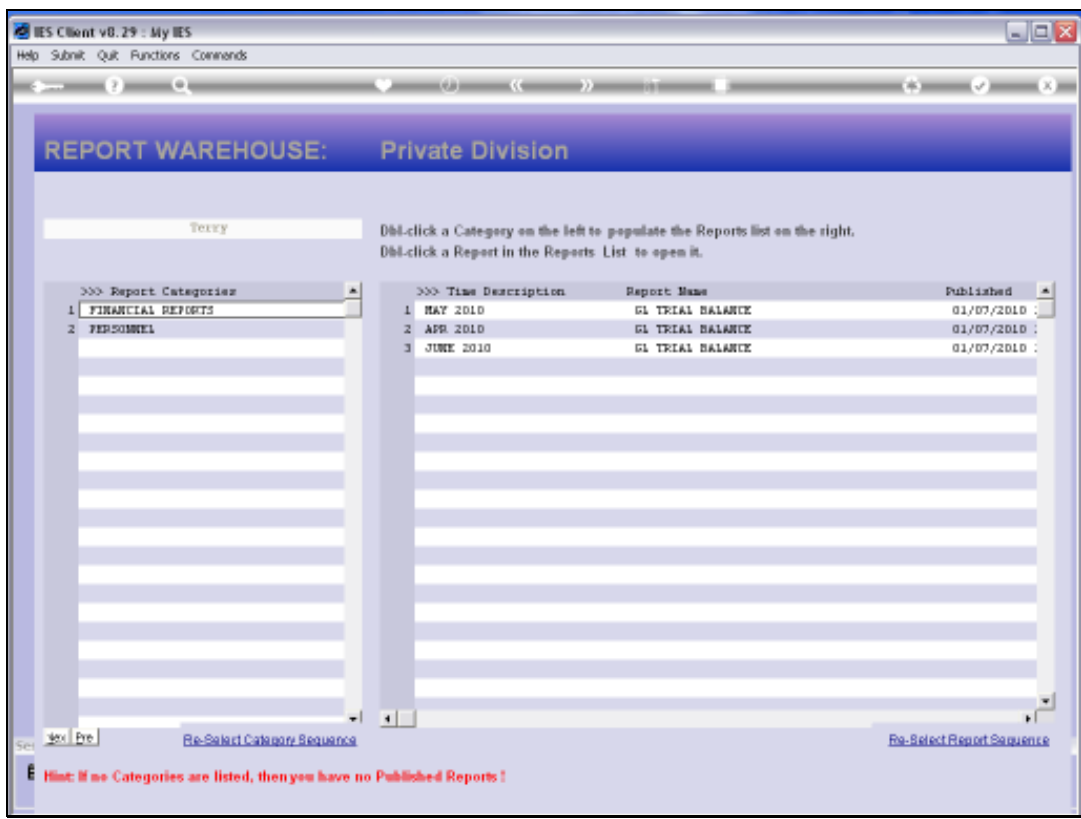

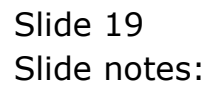

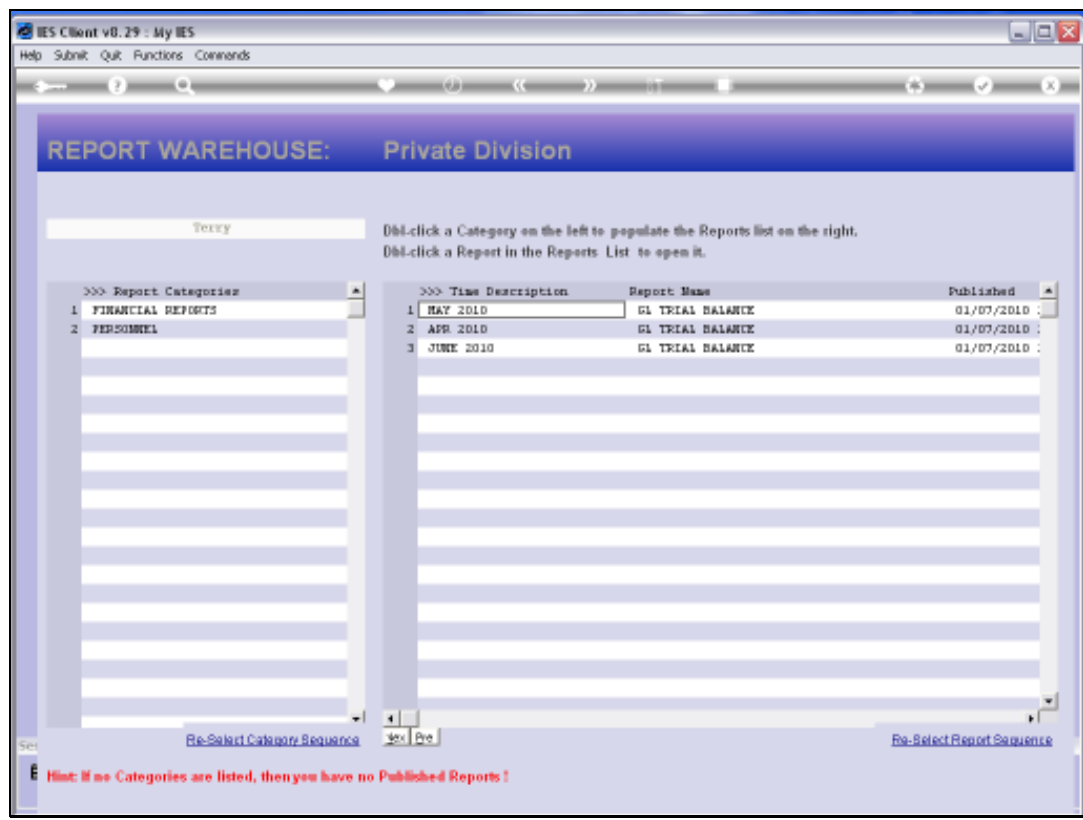

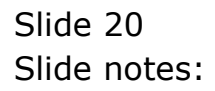

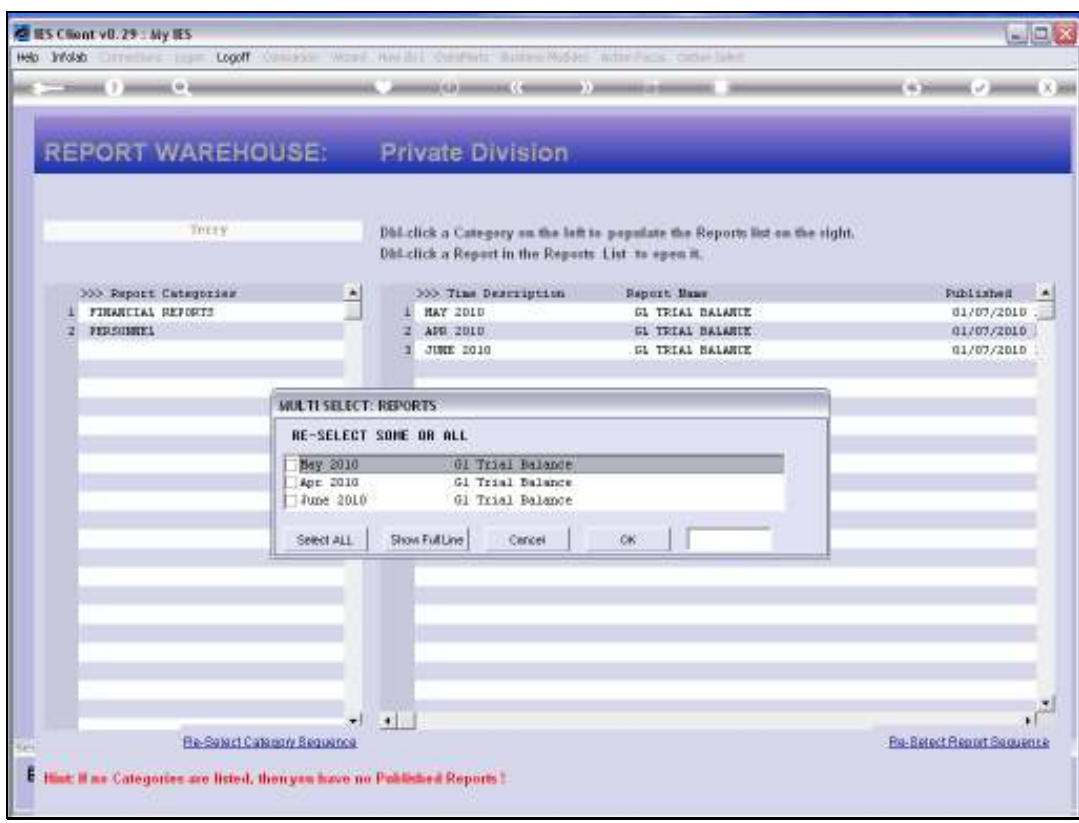

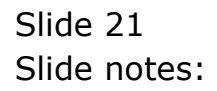

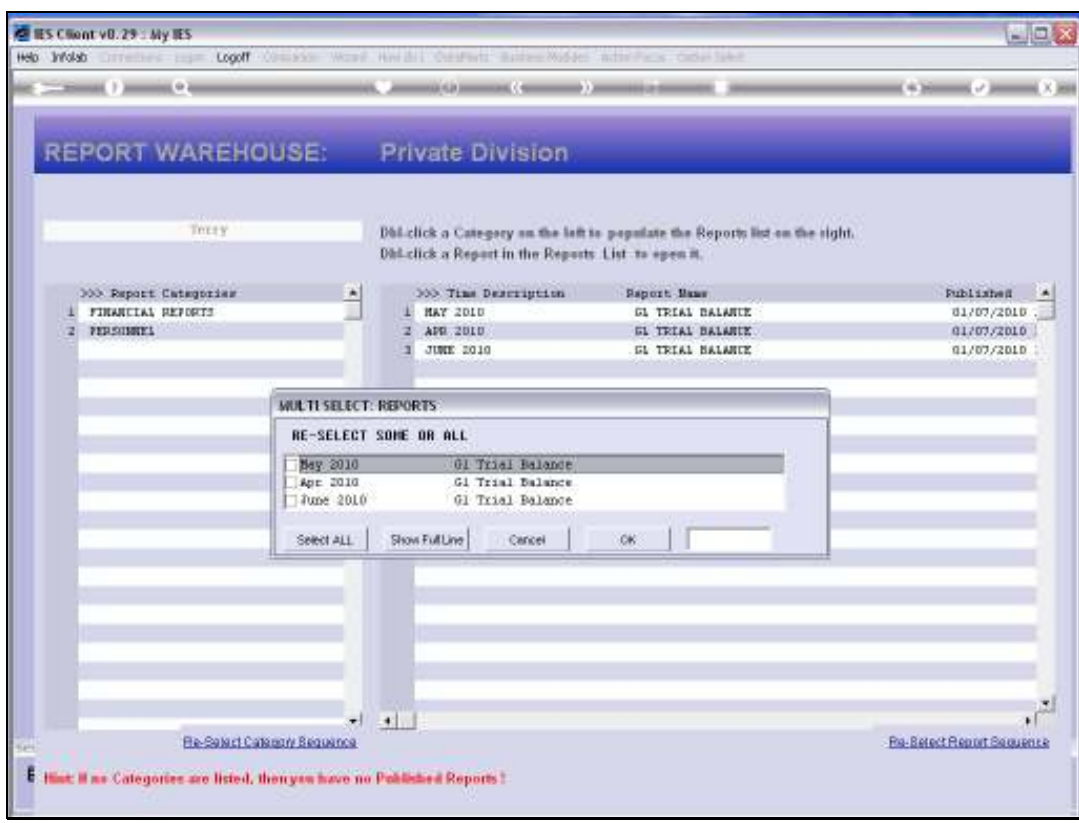

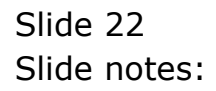

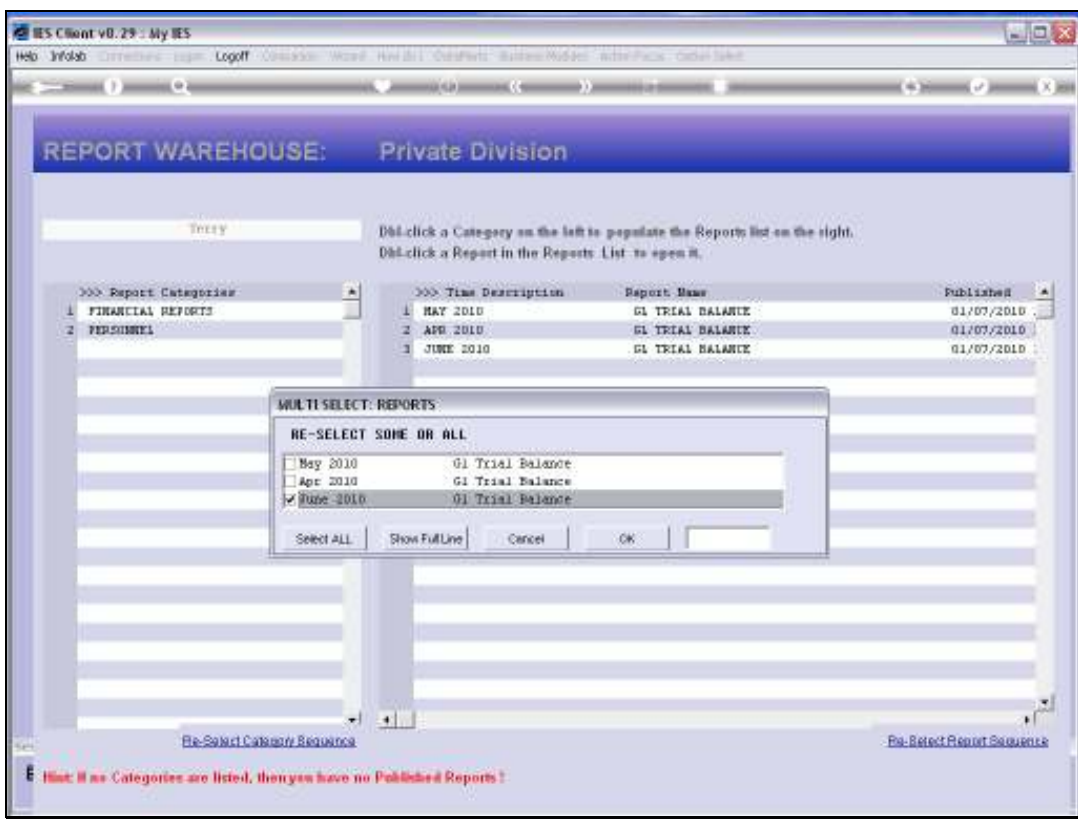

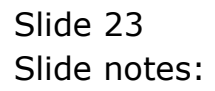

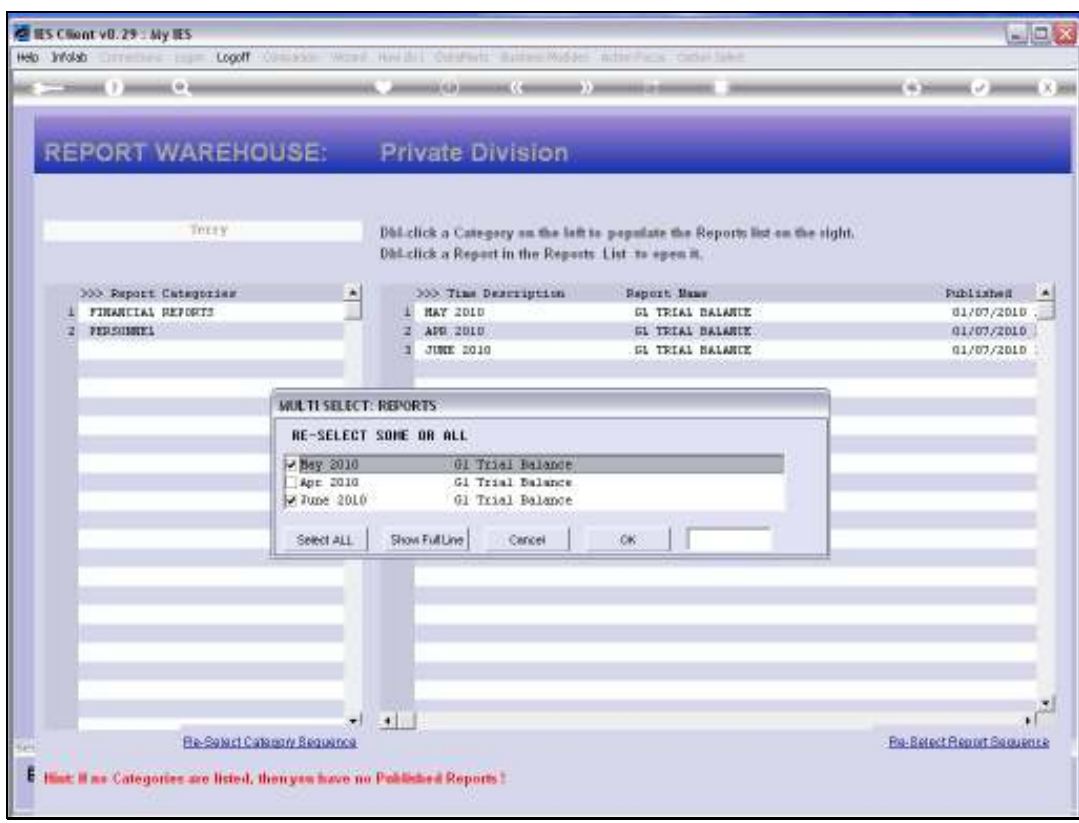

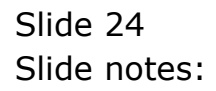

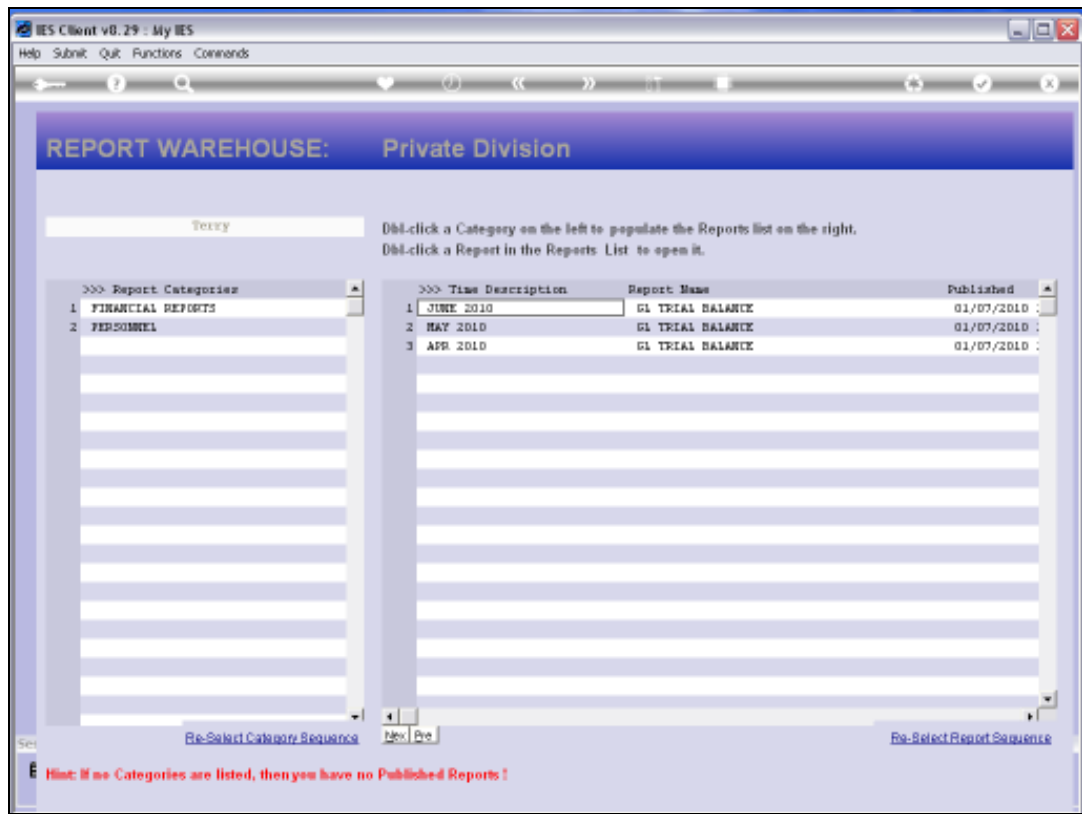

Slide notes: At the Categories, we can also re-arrange the order.

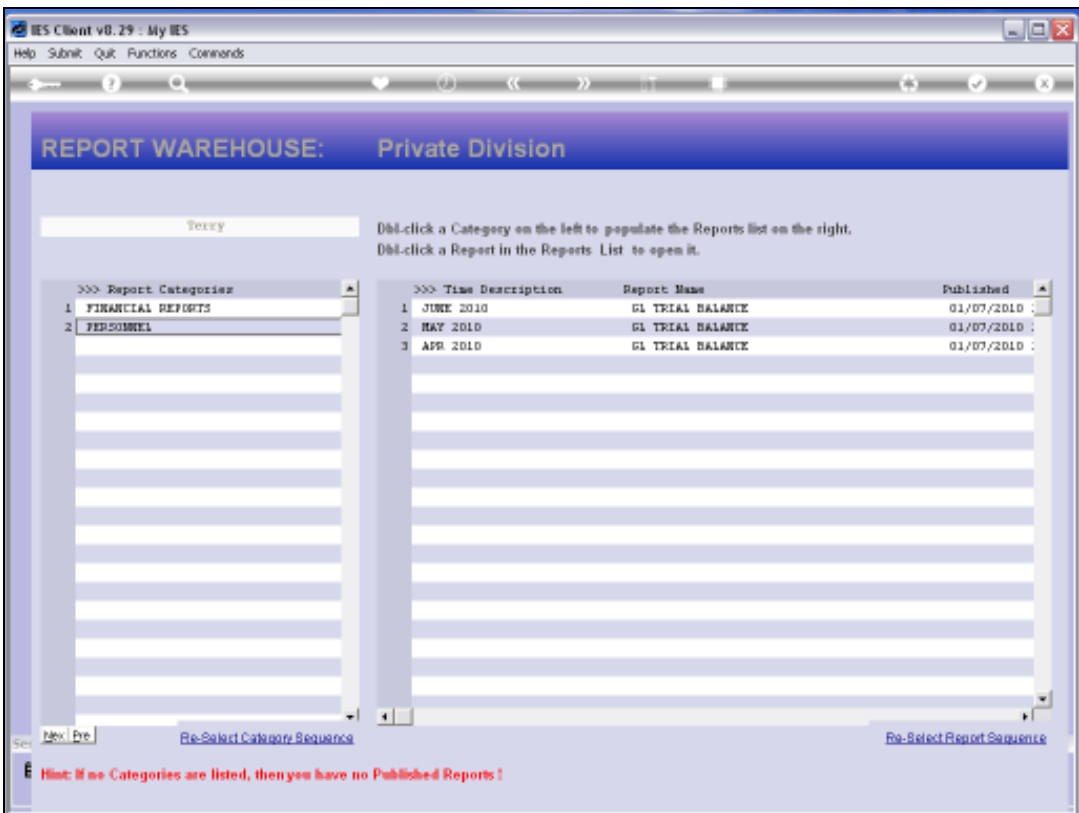

Slide notes: Of course, while there are only 2 Categories, the system will just toggle the order because it is the only possible alternative, but when there are more, we can select any sequence.

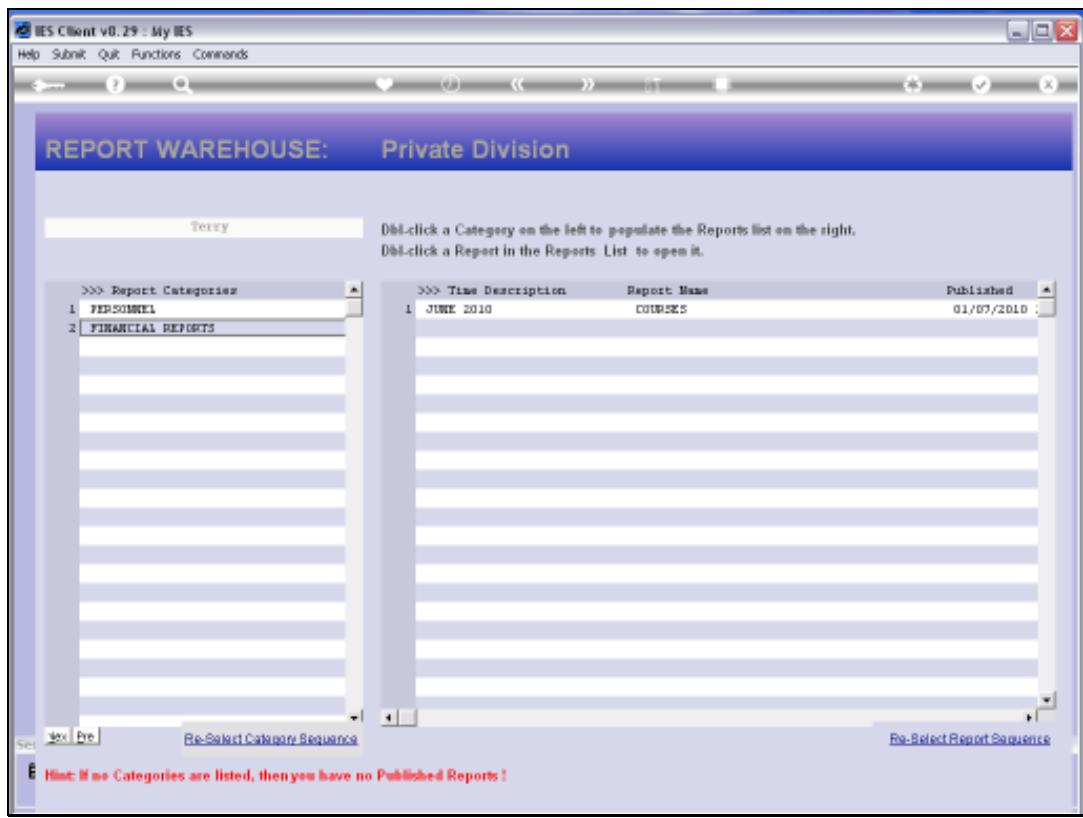

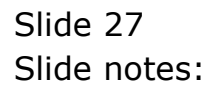

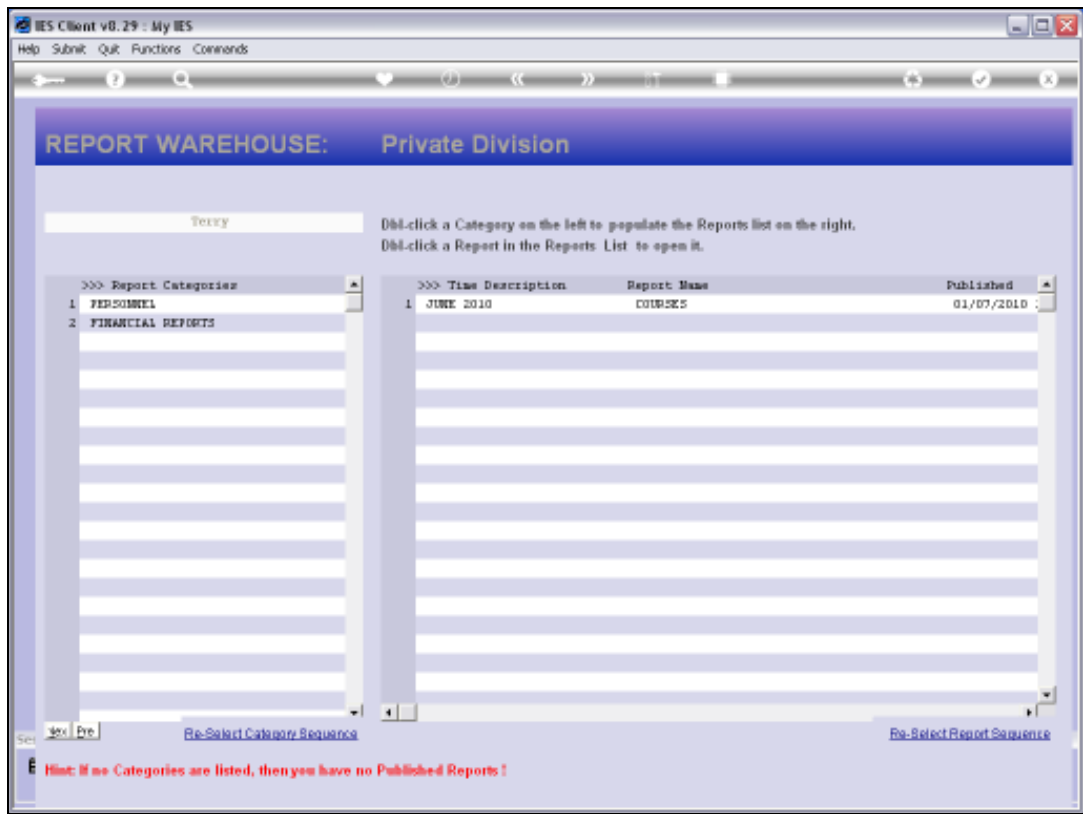

Slide notes: So, now the question is, how do these Reports get here? Let's have a look.

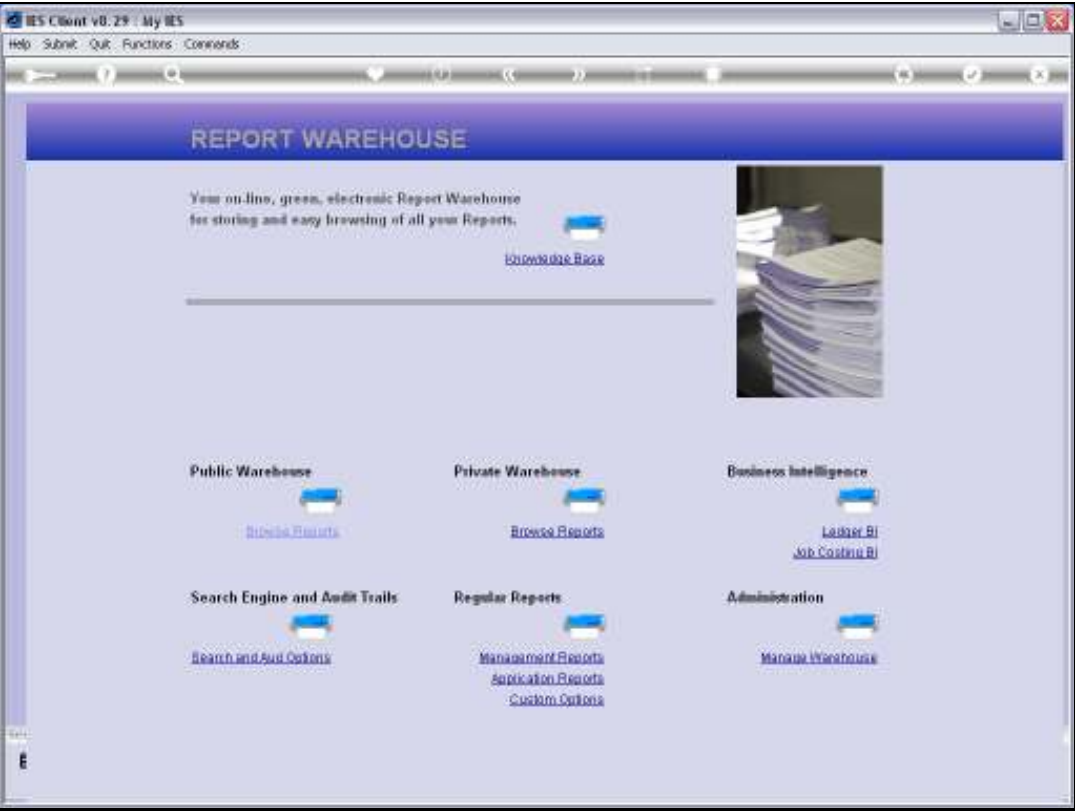

Slide notes: We will now perform a new Report, and it can be practically any Report.

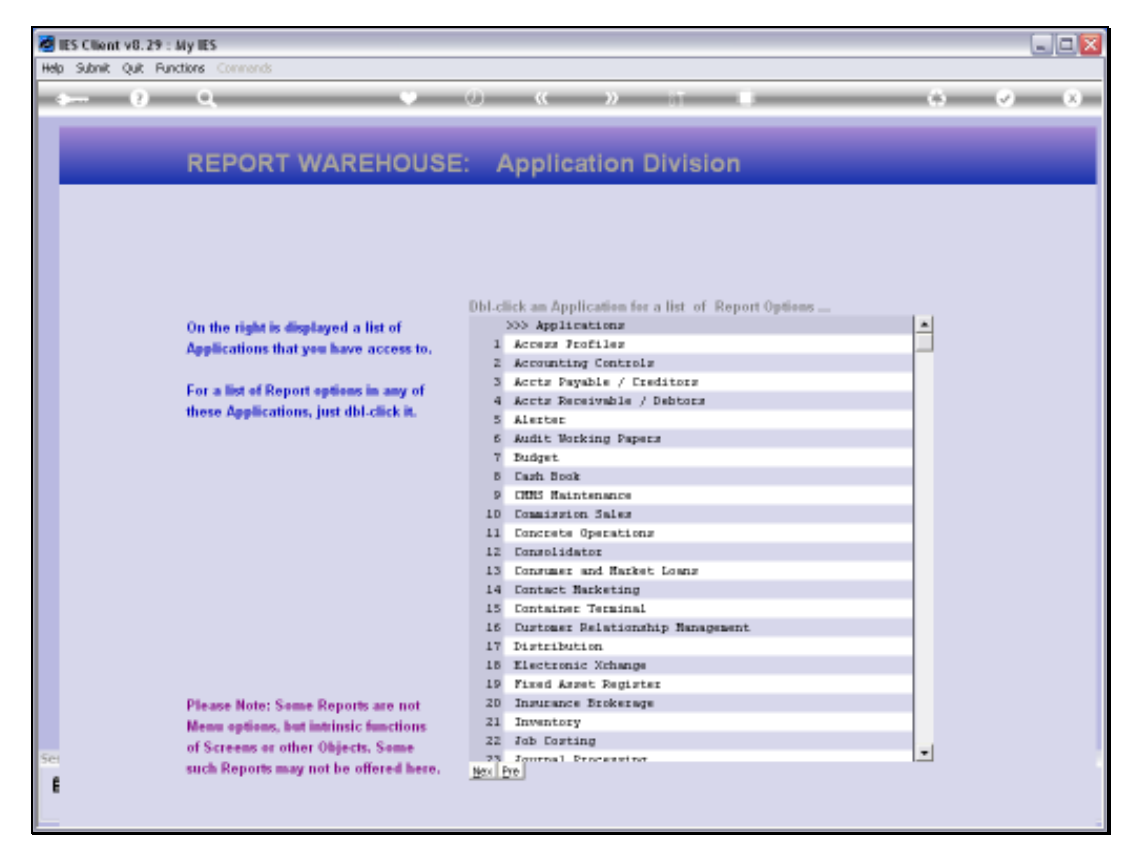

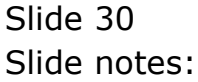

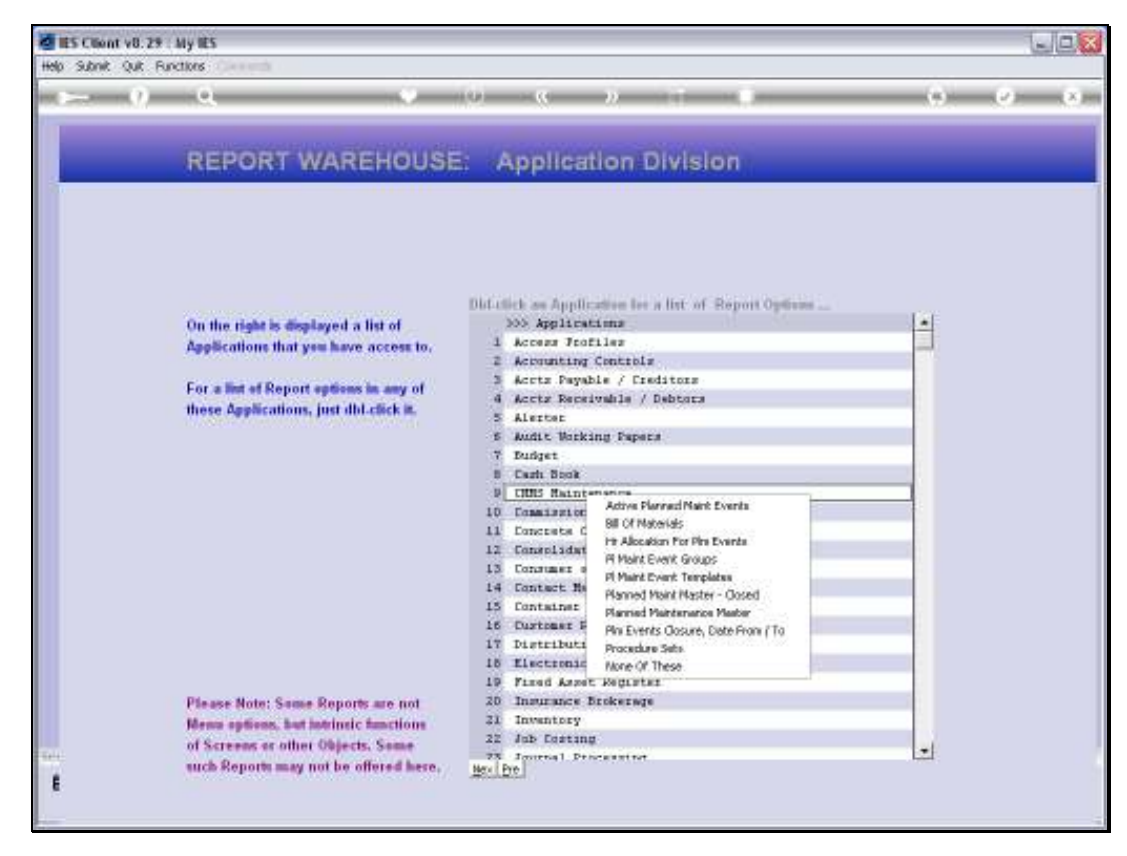

Slide 31 Slide notes:

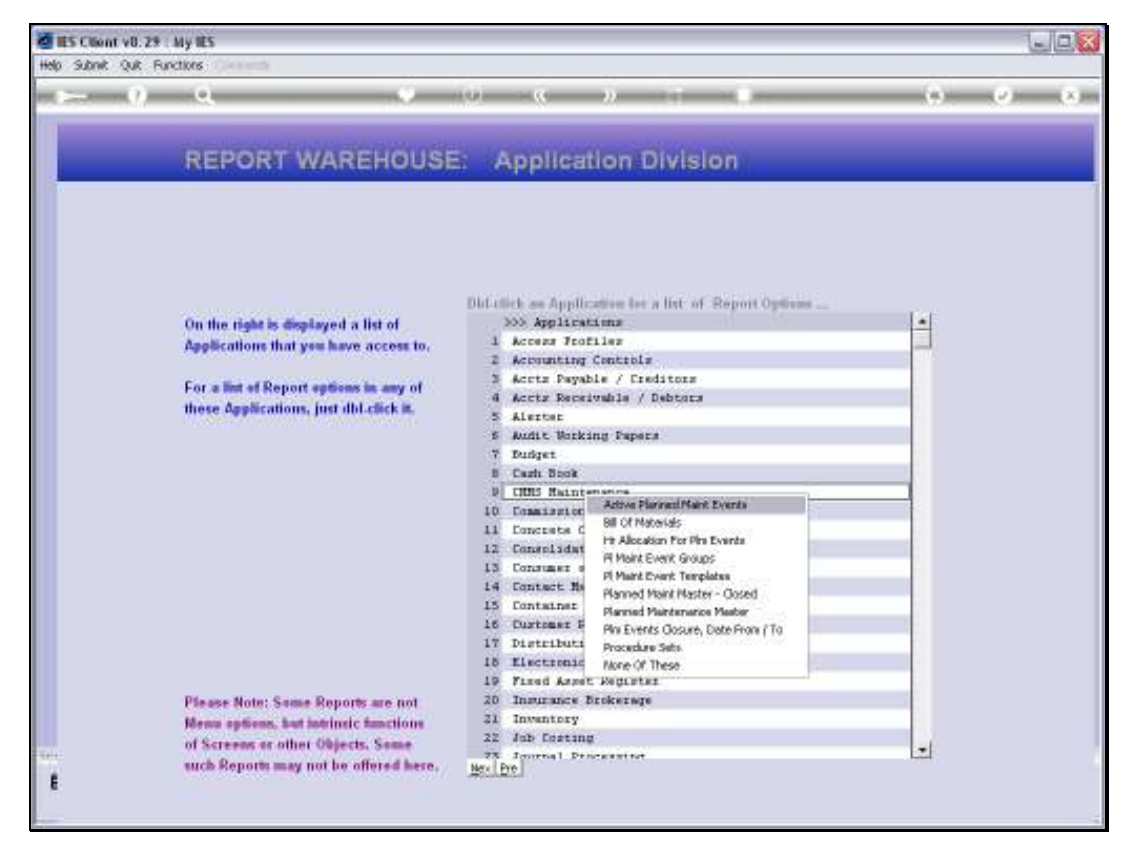

Slide 32 Slide notes:

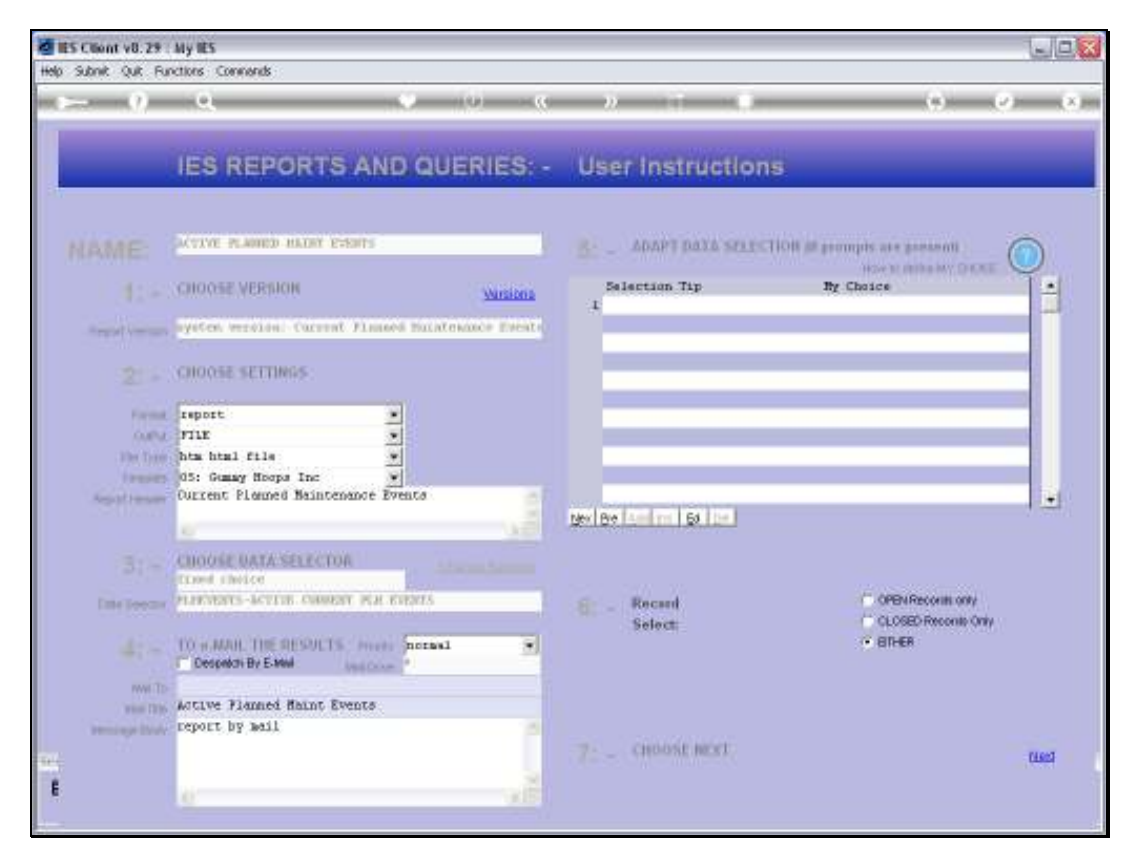

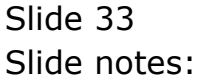

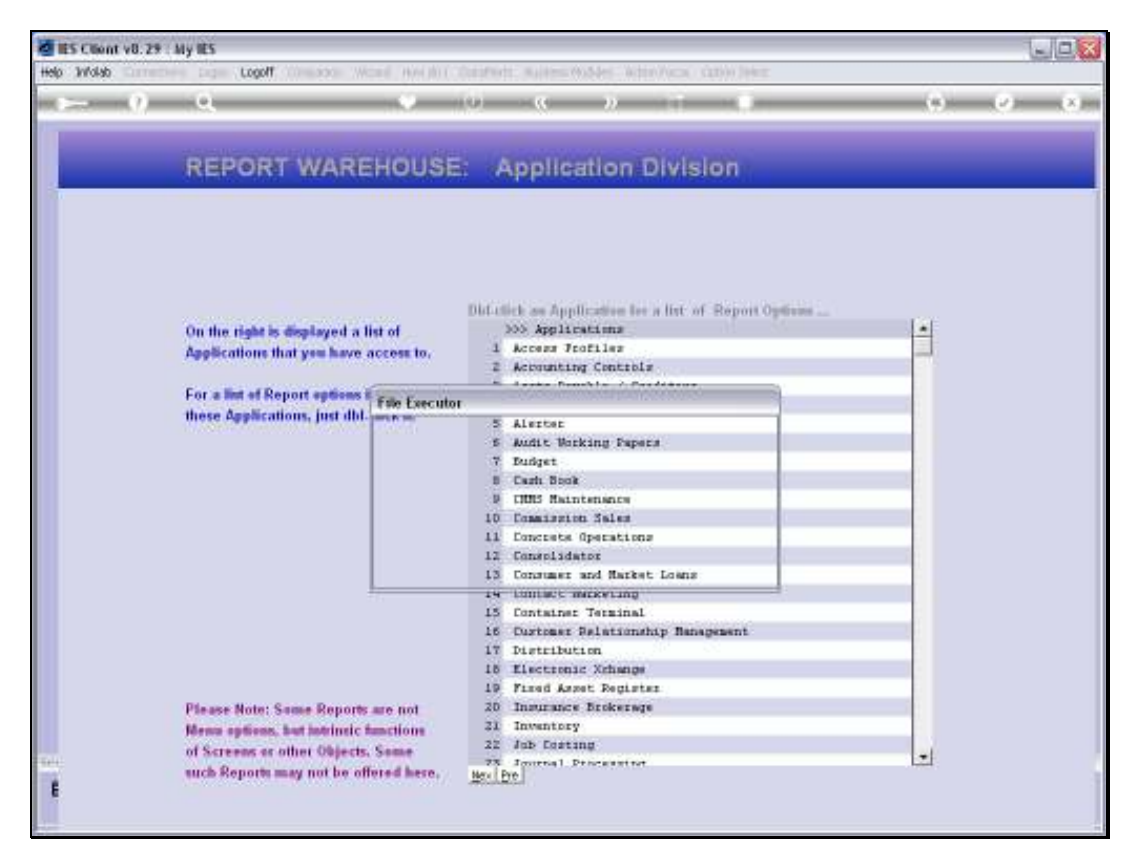

Slide 34 Slide notes:

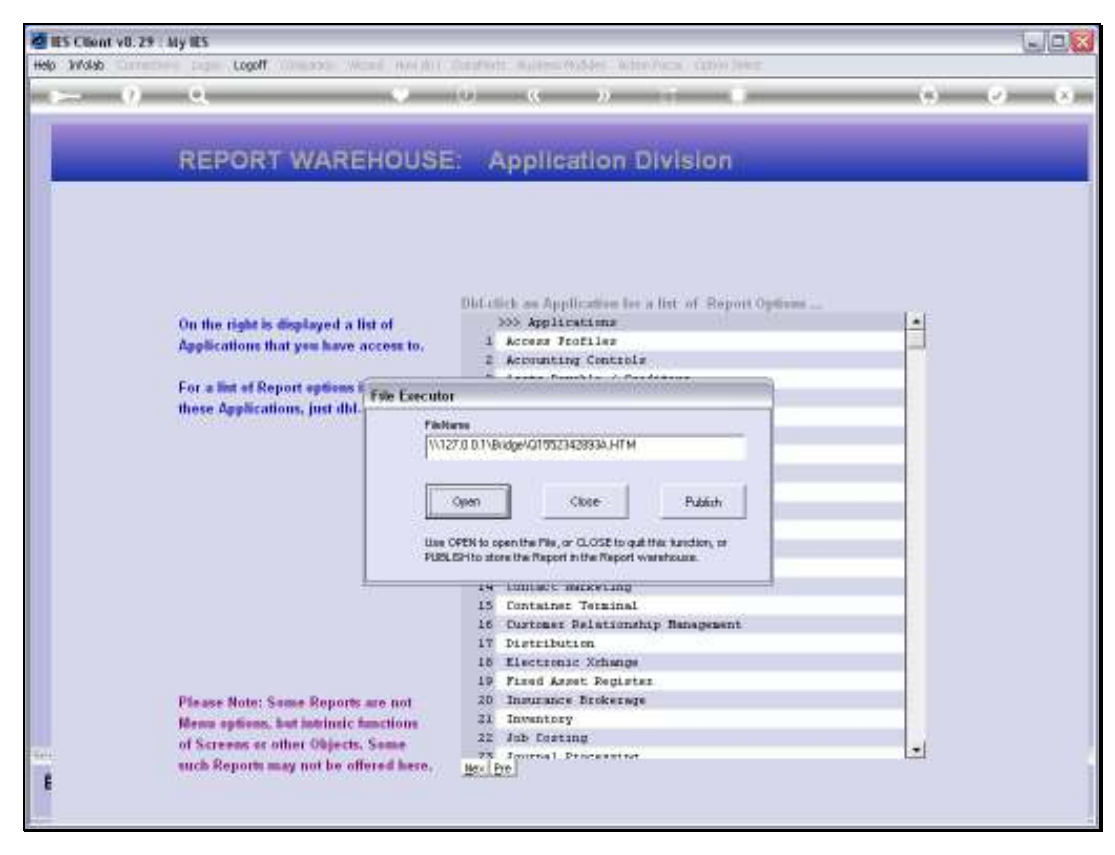

Slide 35 Slide notes:

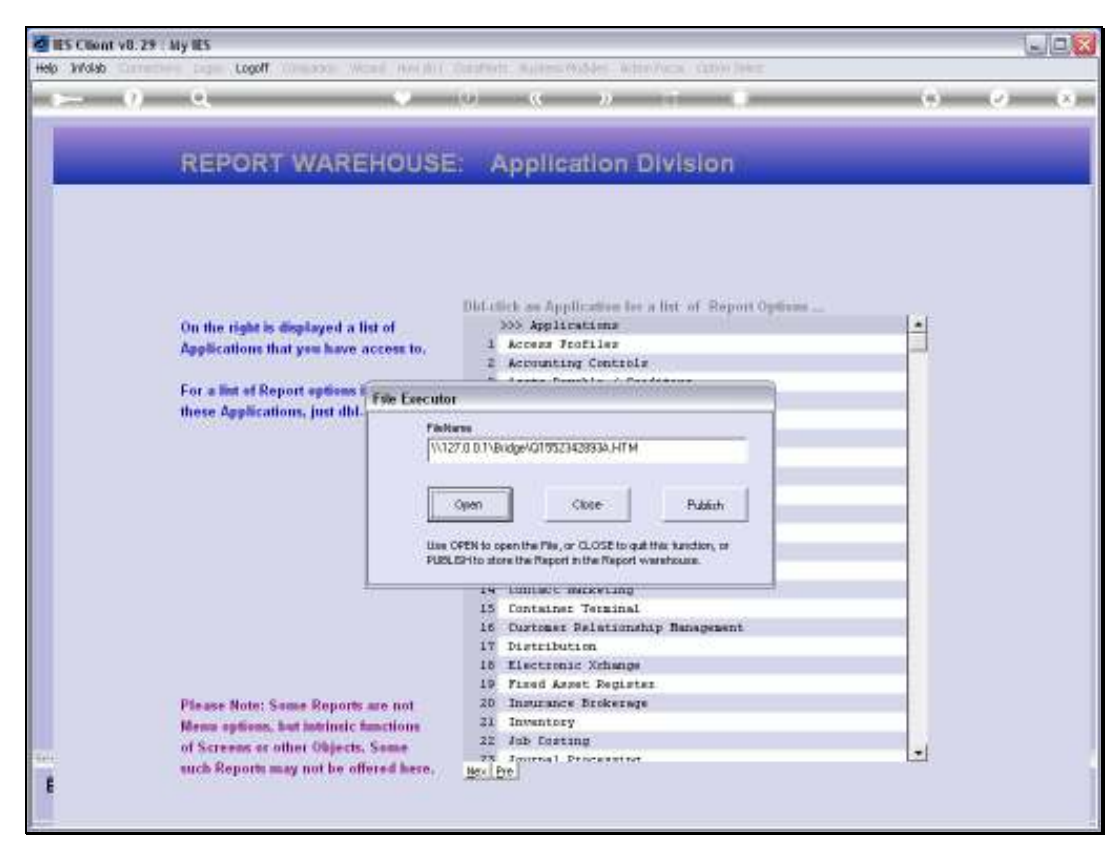

Slide 36 Slide notes:
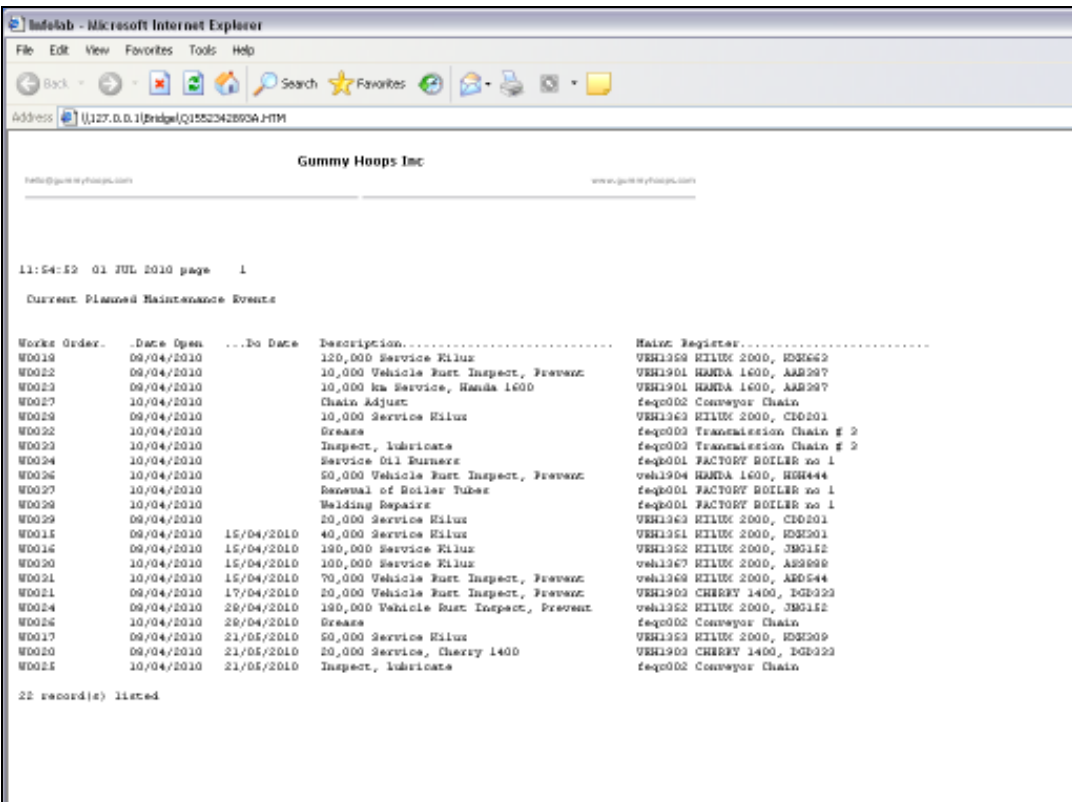

Slide notes: Here is our Report for Current Planned Maintenance Events, and the Report can be published to the Report Warehouse. A Warehouse Administrator can publish a Report to the Public part of the Warehouse, for anybody to see and browse, but the average User cannot. However, any User can publish to his or her Private Warehouse, and that is what I am going to do.

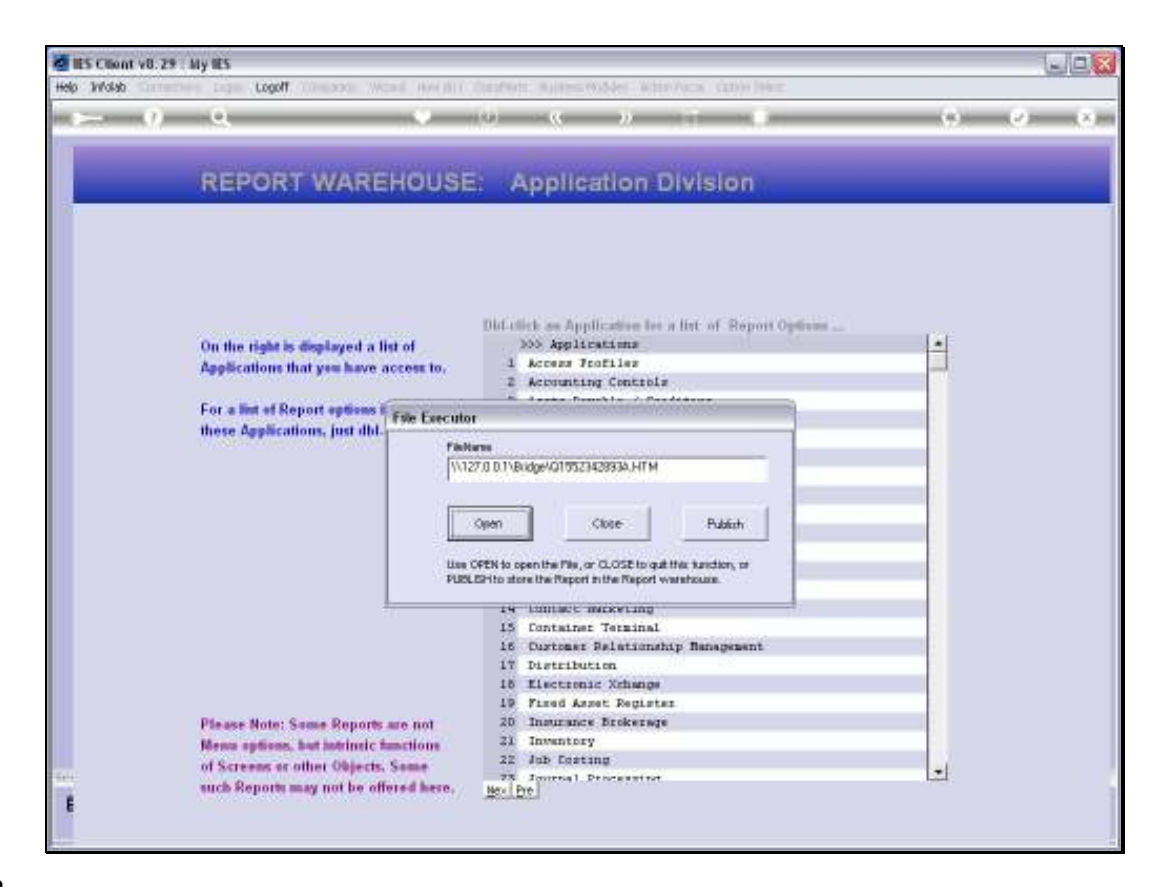

Slide notes: Before closing this Report, I choose PUBLISH.

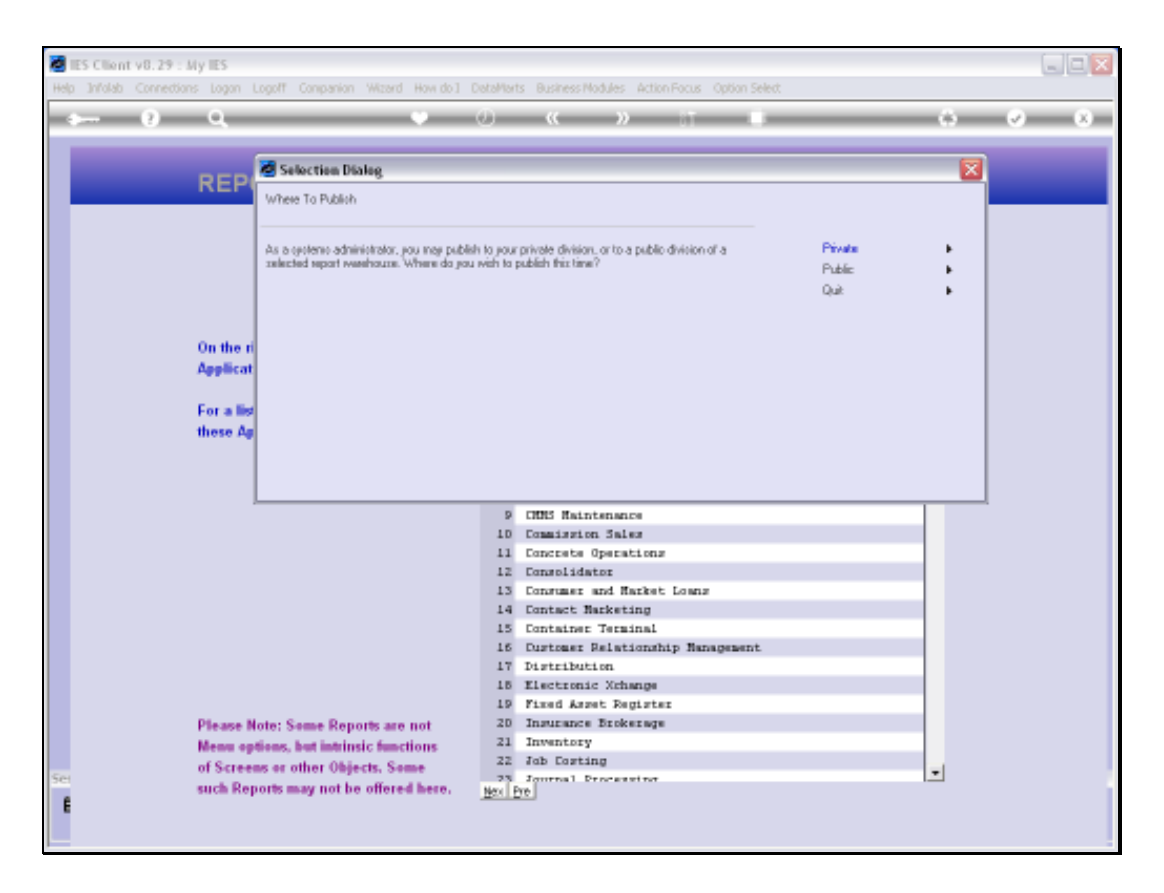

Slide notes: In actual fact, I happen to be an Administrator, so I can choose between publishing to the PUBLIC or PRIVATE sections. The non-administrator User will not be asked this question, and will automatically go to the PRIVATE section.

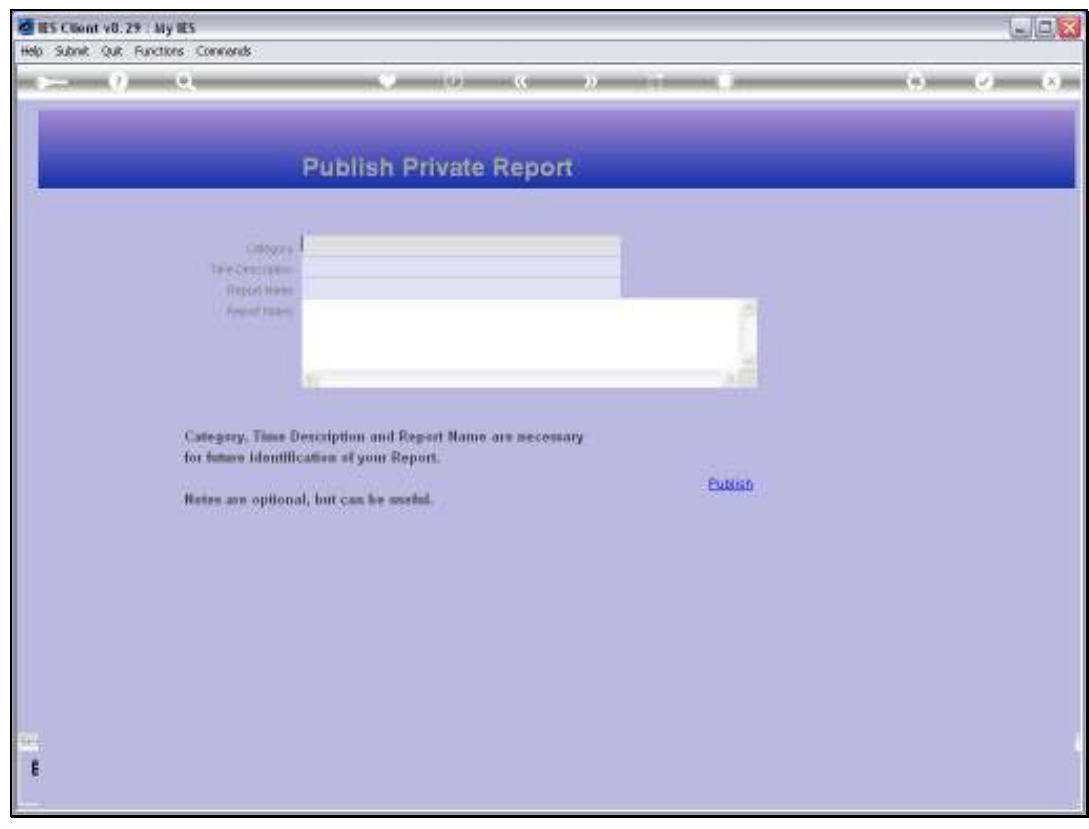

Slide 40 Slide notes:

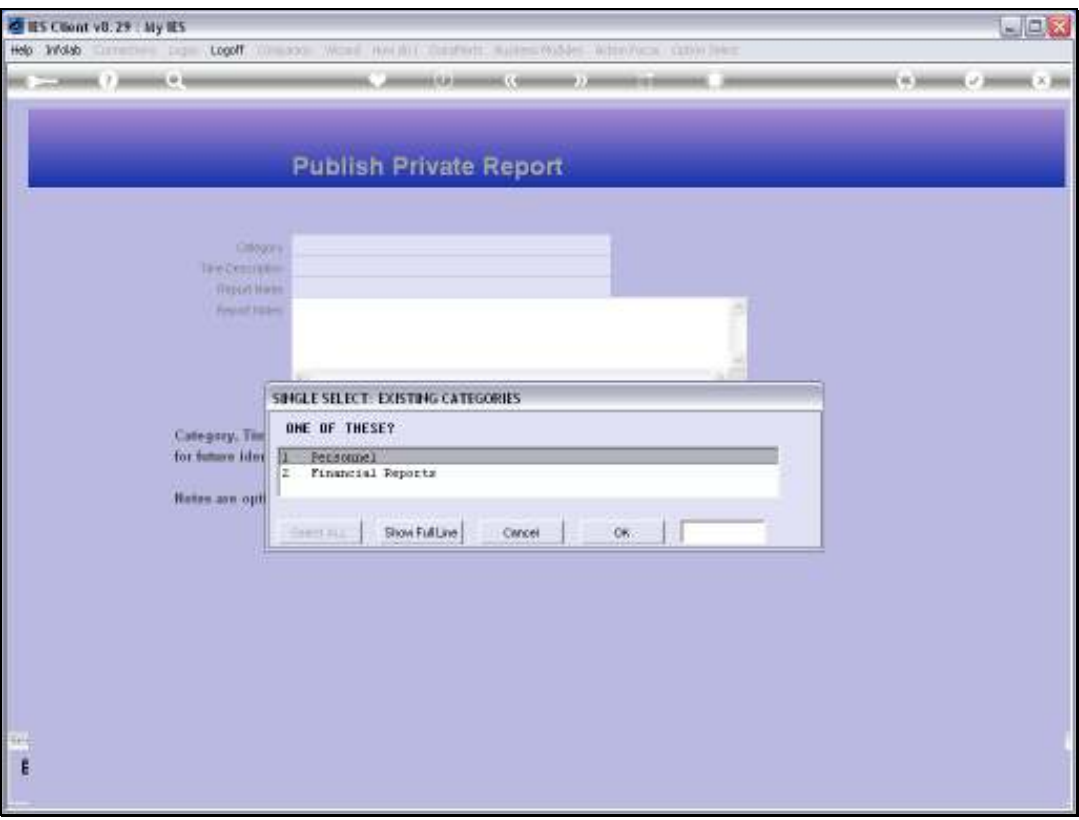

Slide notes: What happens now, is that the system offers Categories that I have used before, and if I want to use one of those then I can just select it. But if I want a new Category, it can be created on the fly.

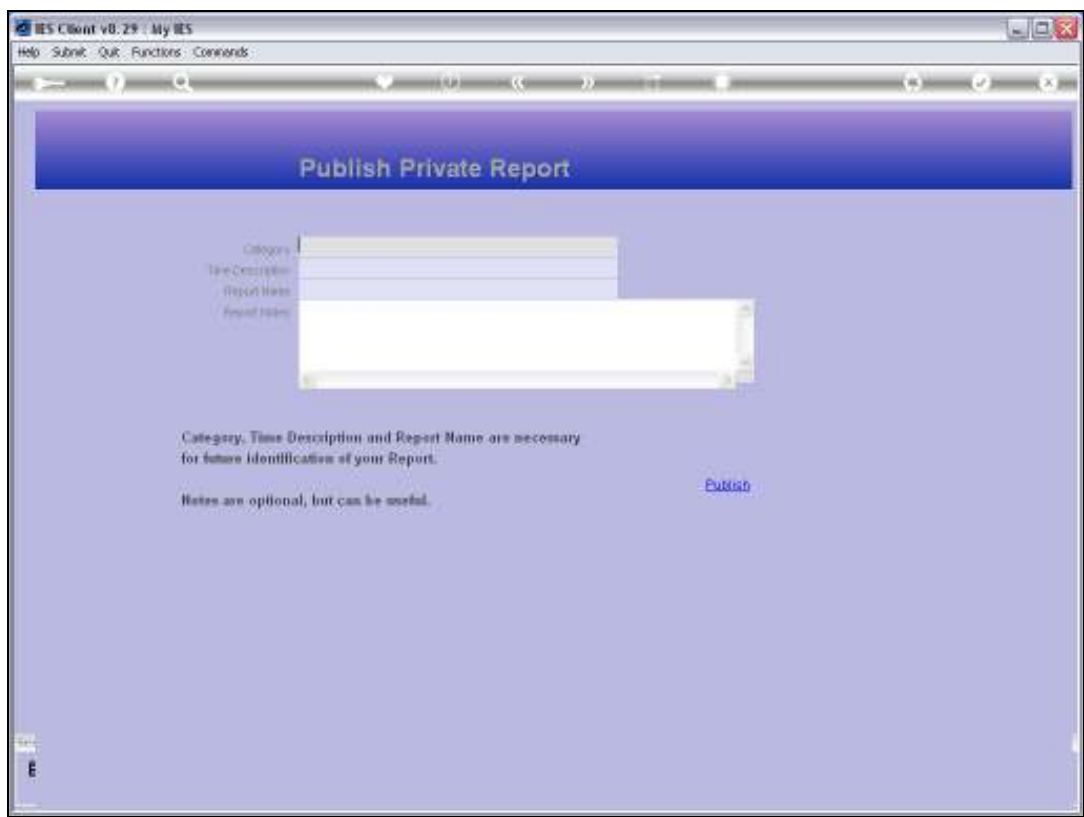

Slide notes: I just type the new Category that I want to create.

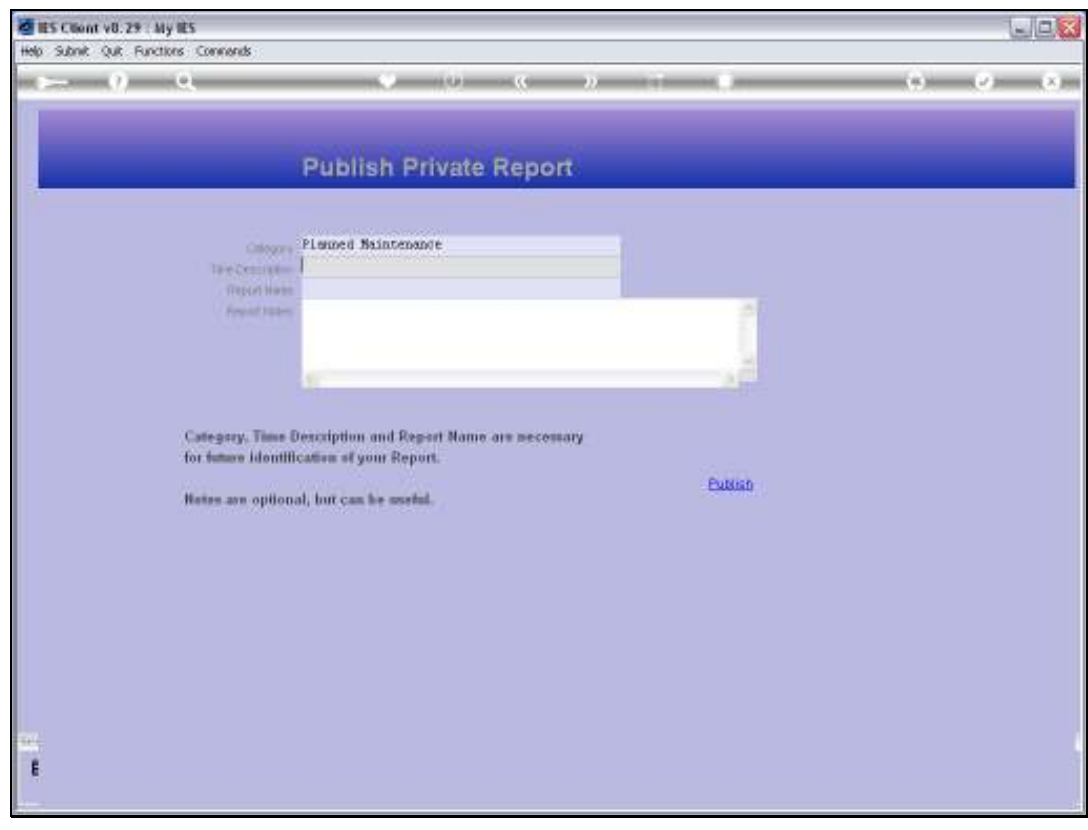

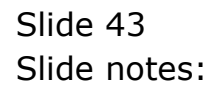

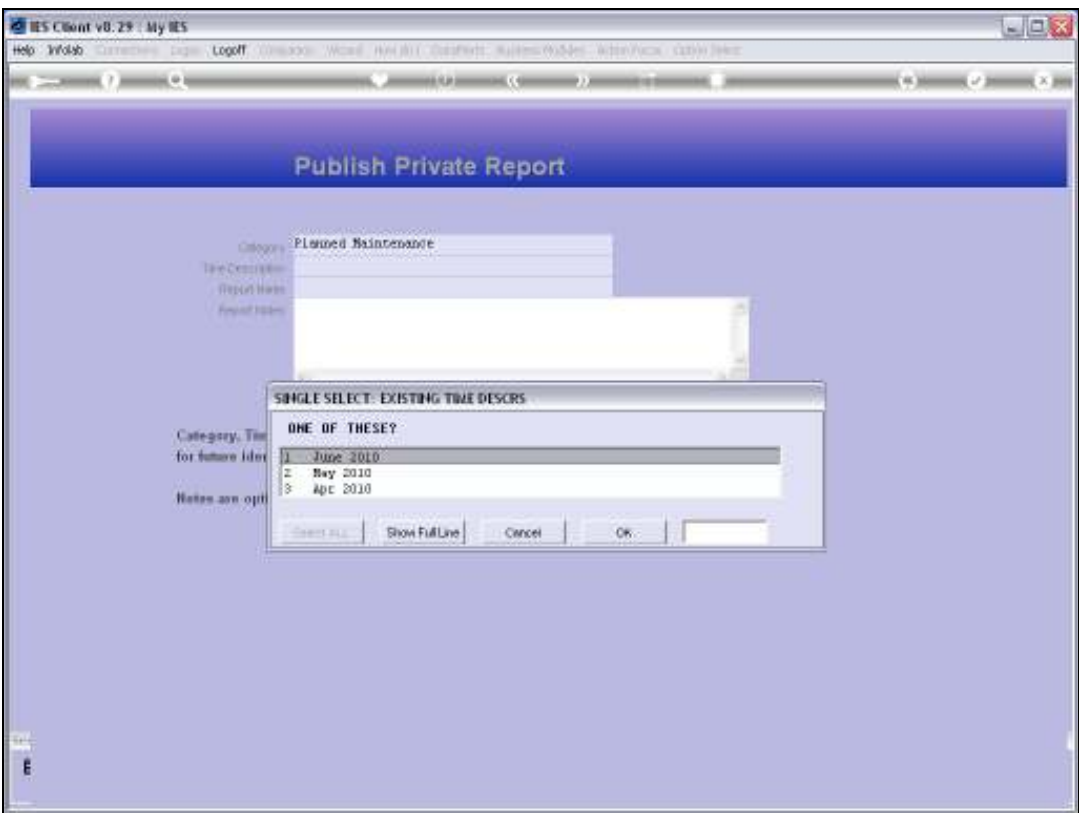

Slide notes: The same thing happens with the Time Description.

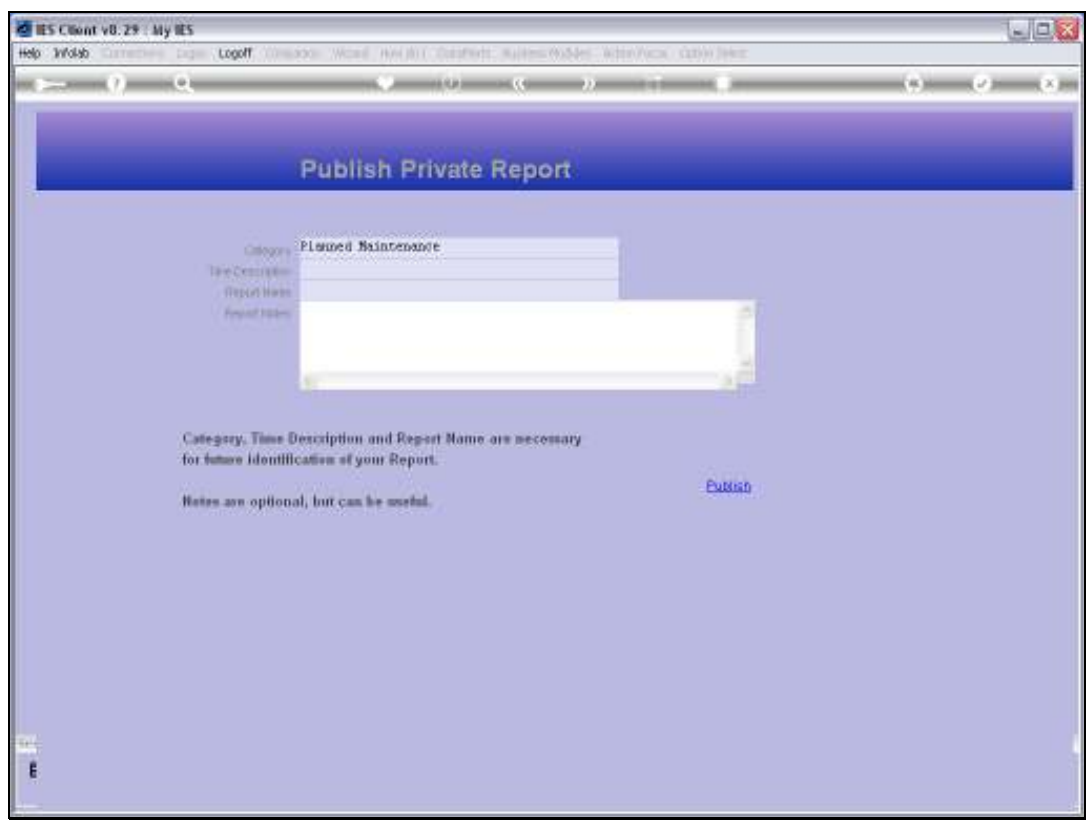

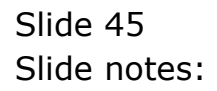

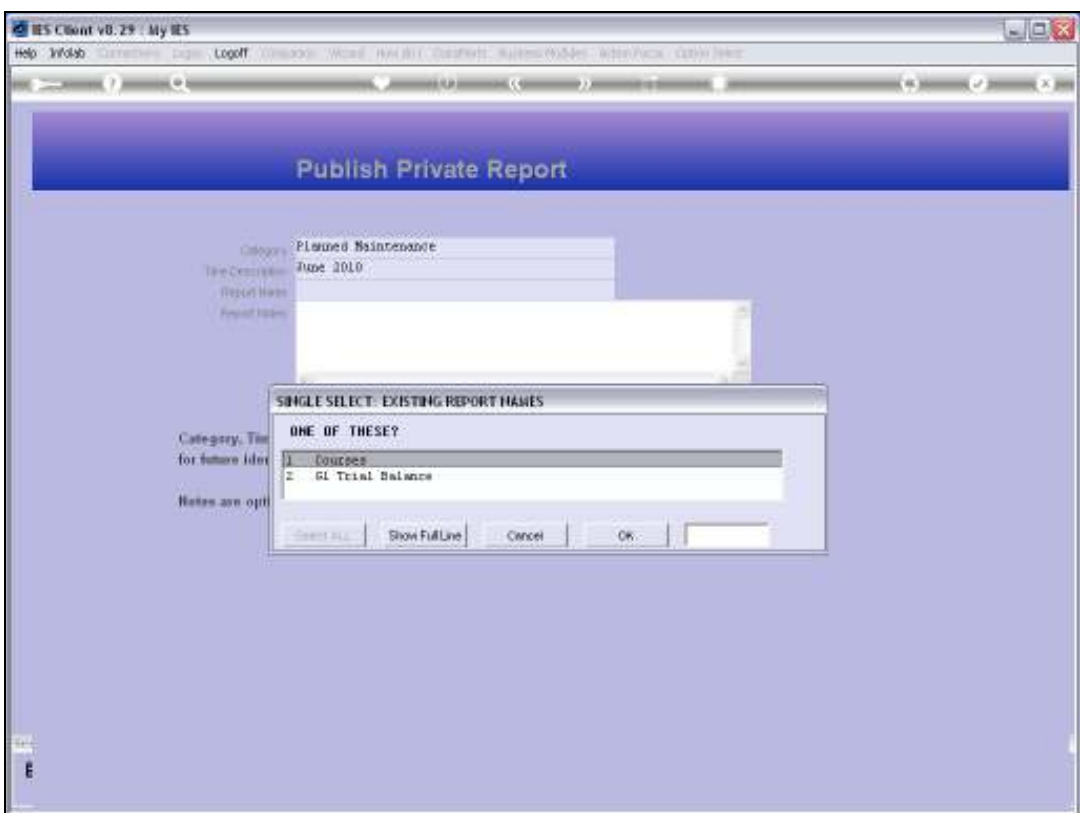

## Slide 46 Slide notes: And again with the Report Name.

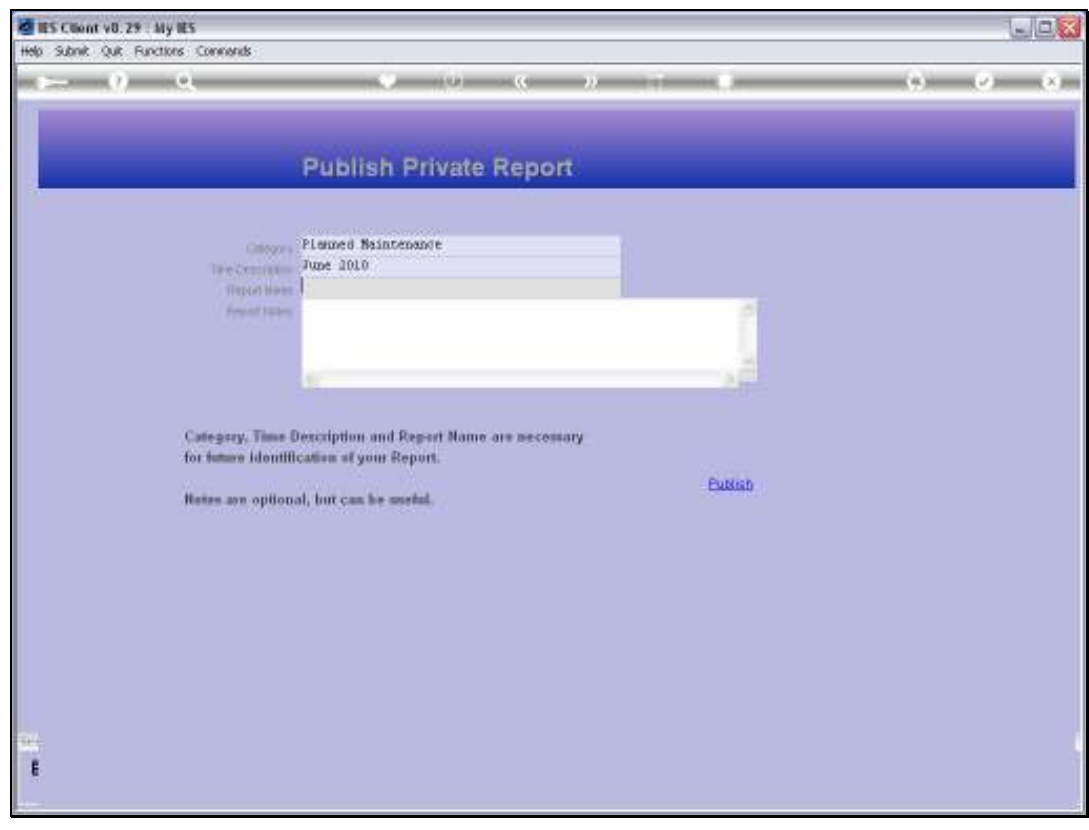

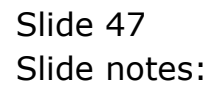

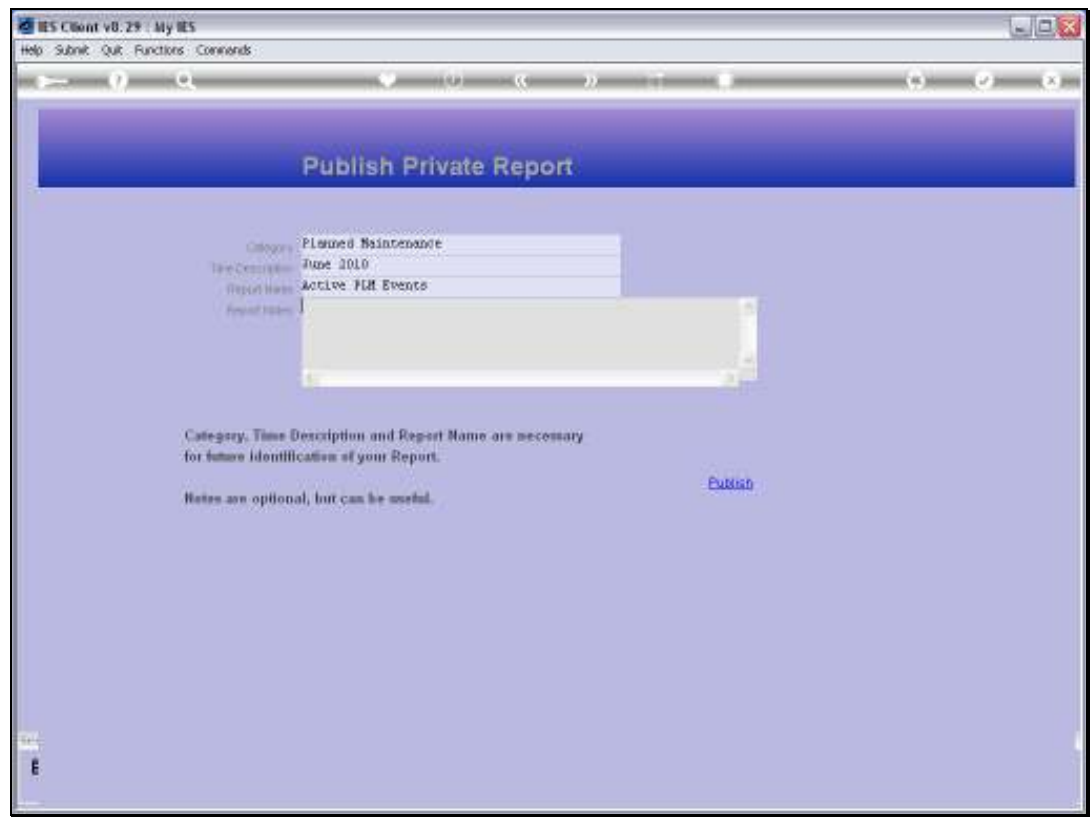

Slide 48 Slide notes: Slide 49 Slide notes:

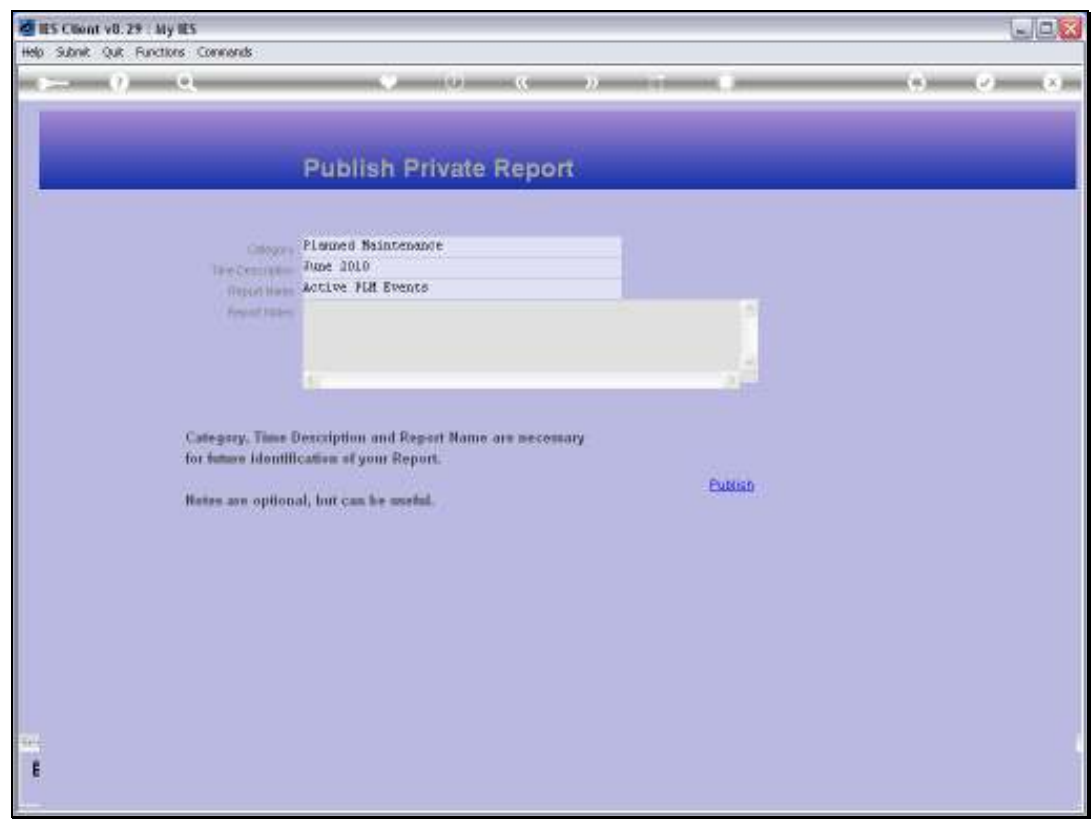

Slide 50 Slide notes:

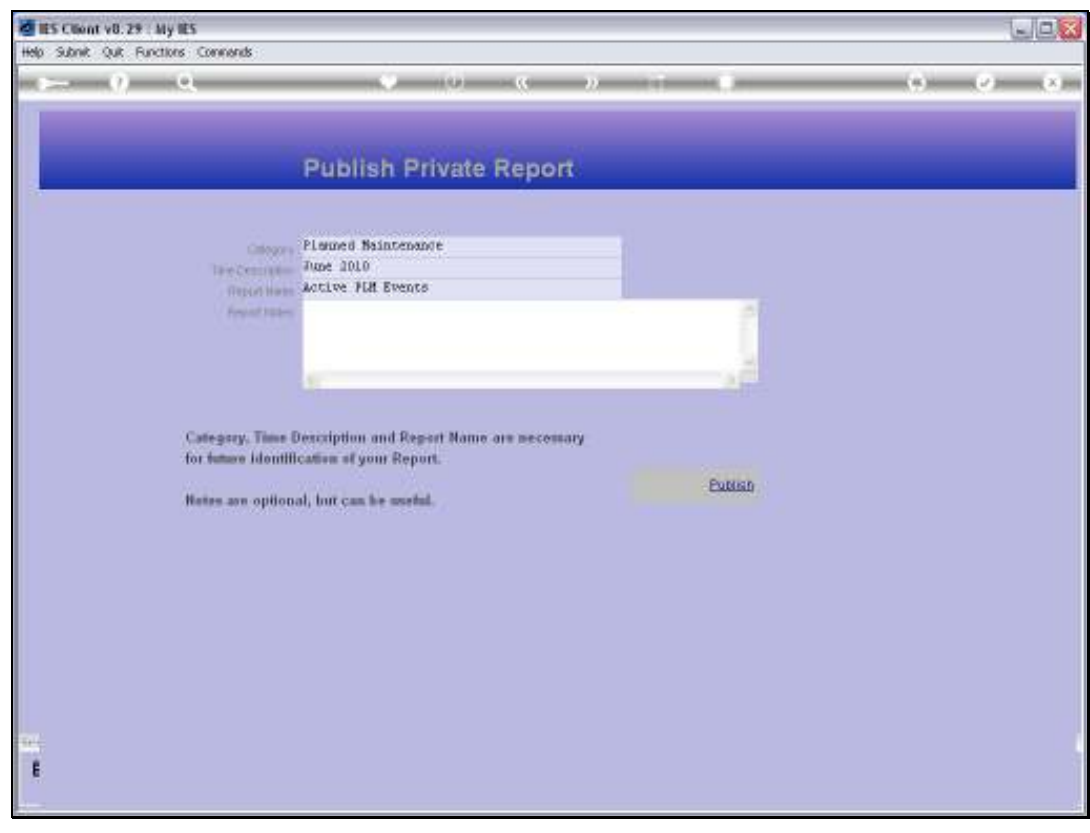

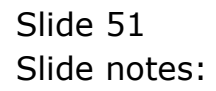

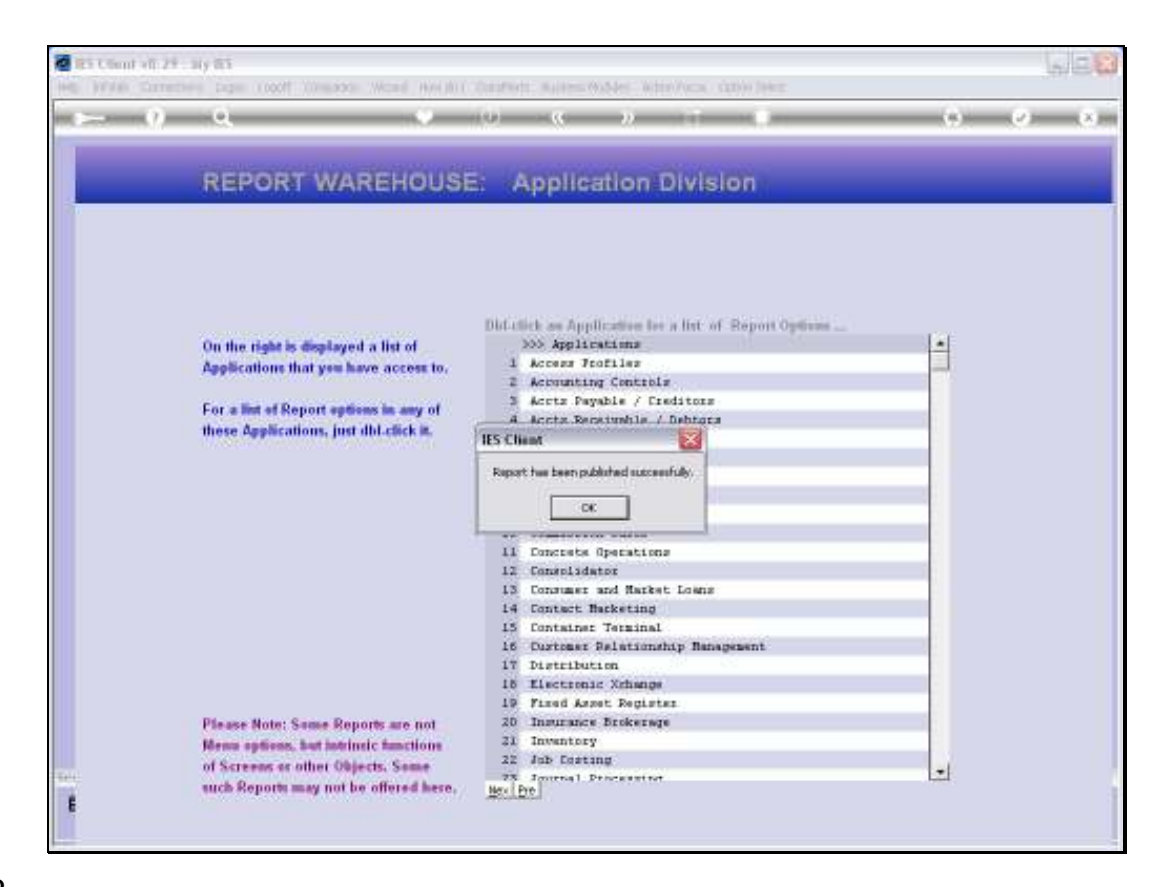

Slide notes: Now the Report has been published, so it should be in my Private Warehouse. Let's go there and see.

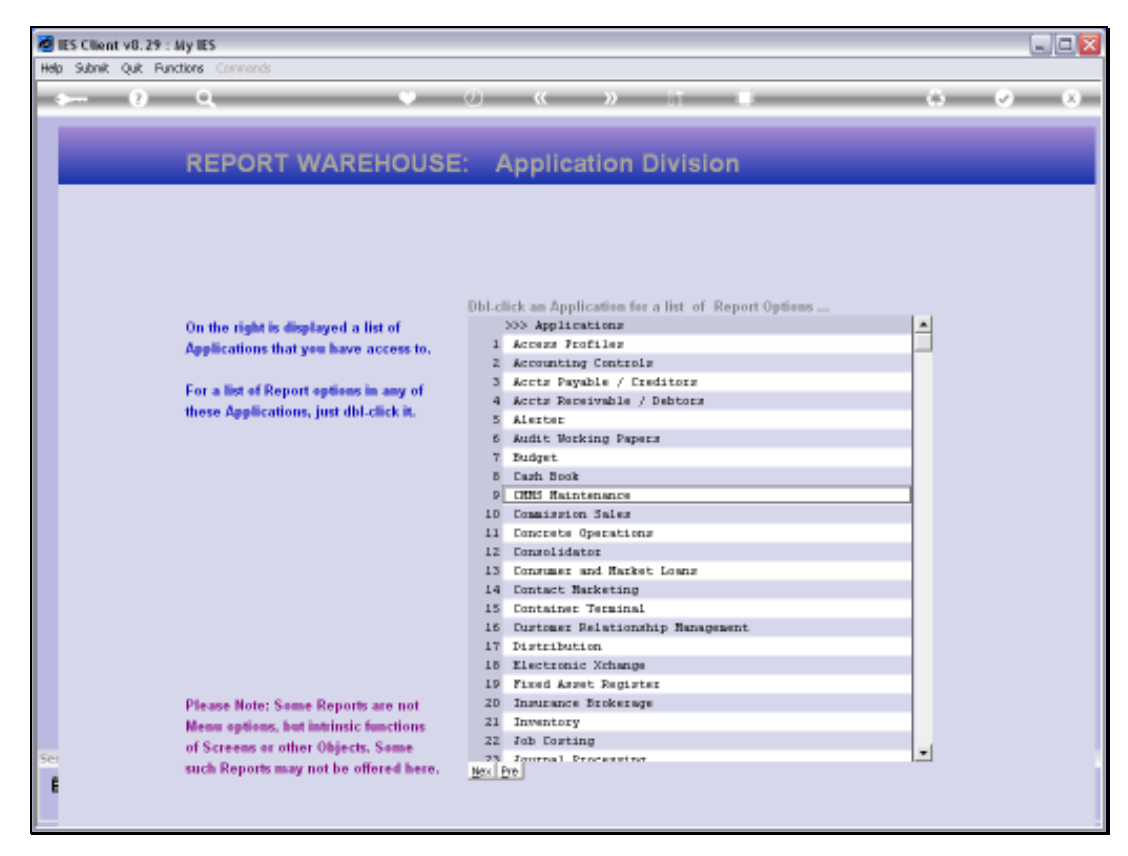

Slide 53 Slide notes:

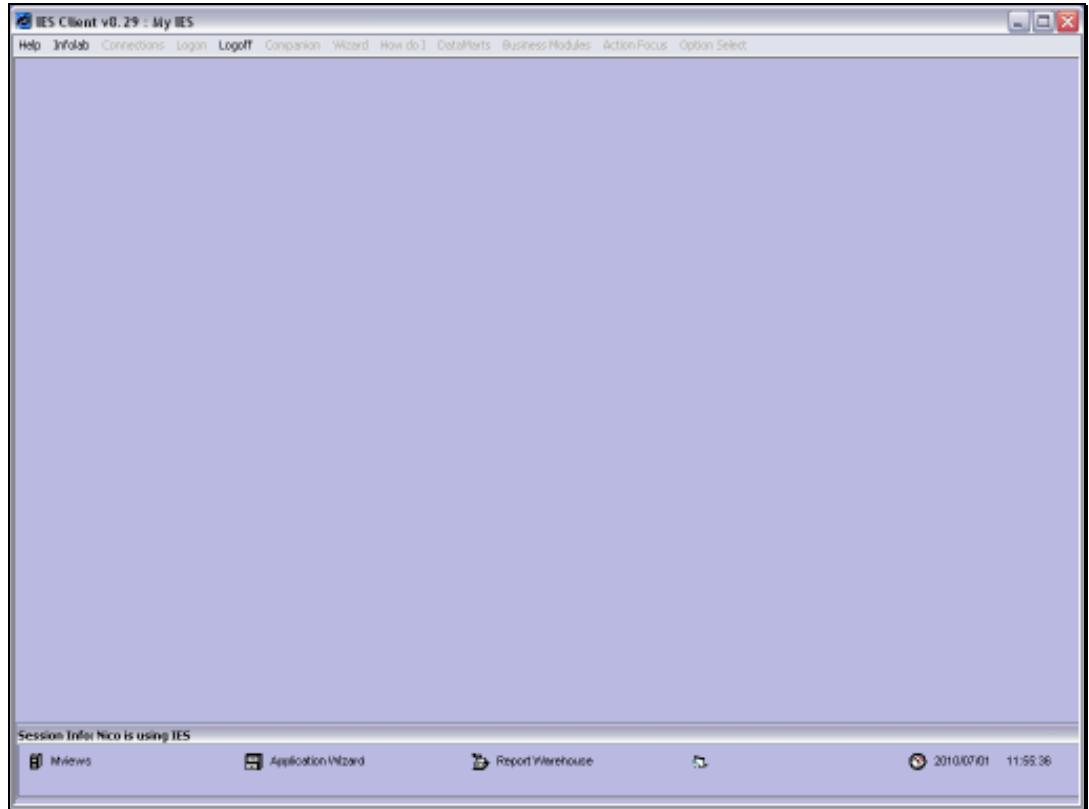

Slide 54 Slide notes:

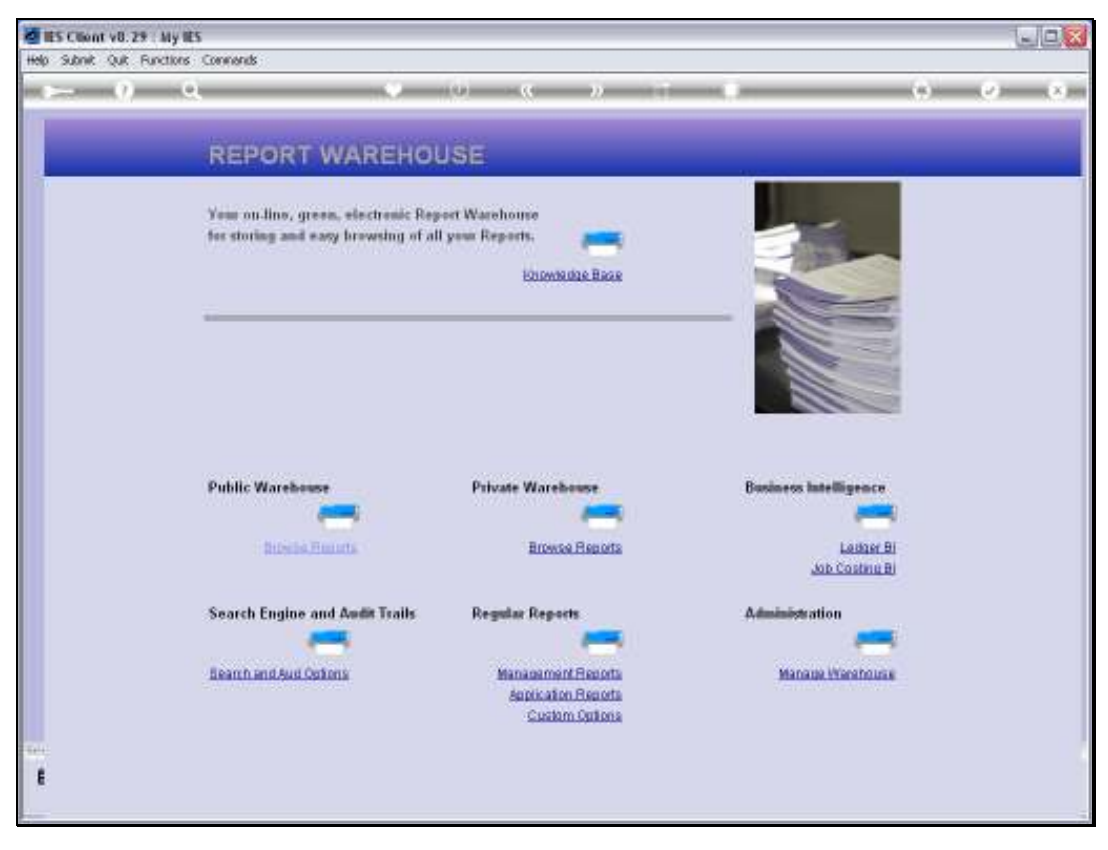

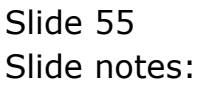

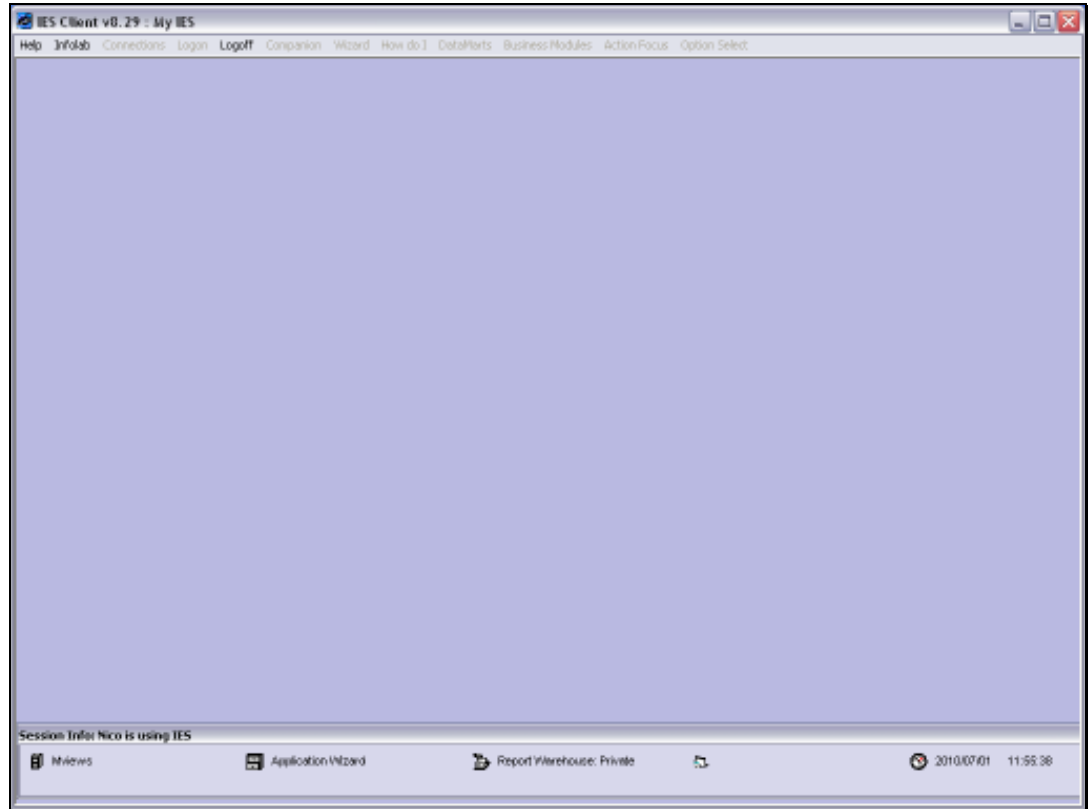

Slide 56 Slide notes:

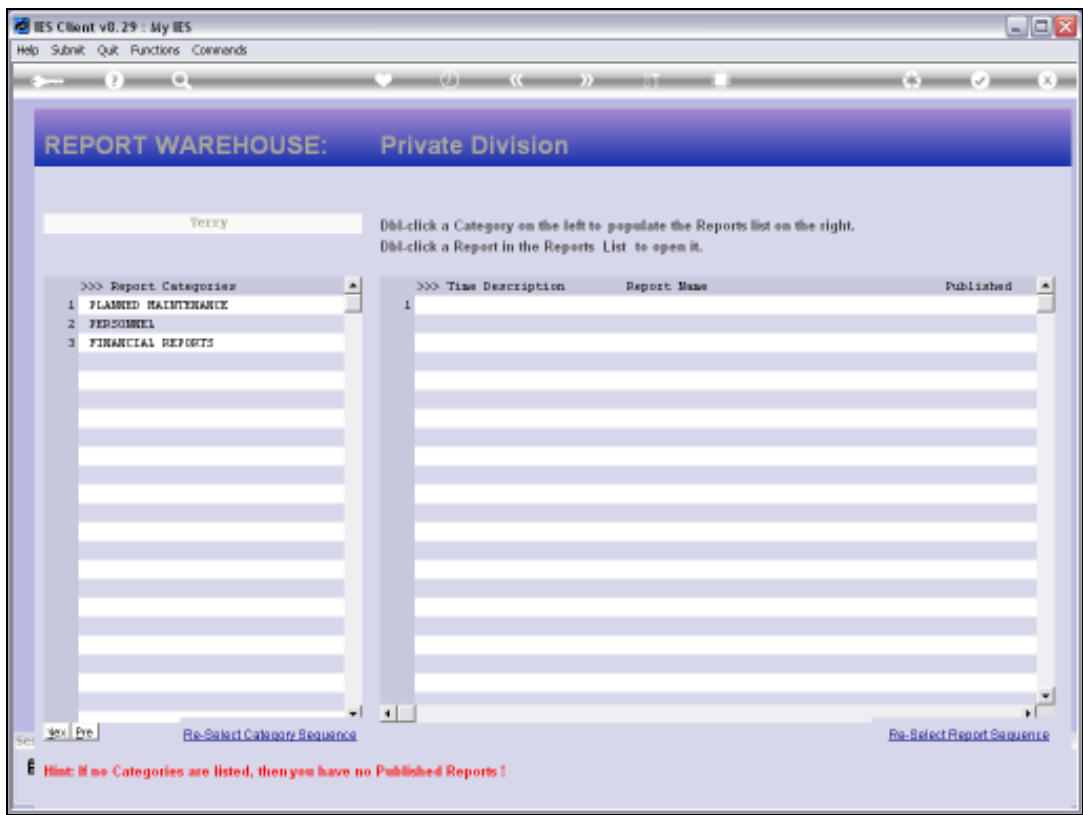

Slide notes: Yes, the Planned Maintenance category has automatically appeared here now.

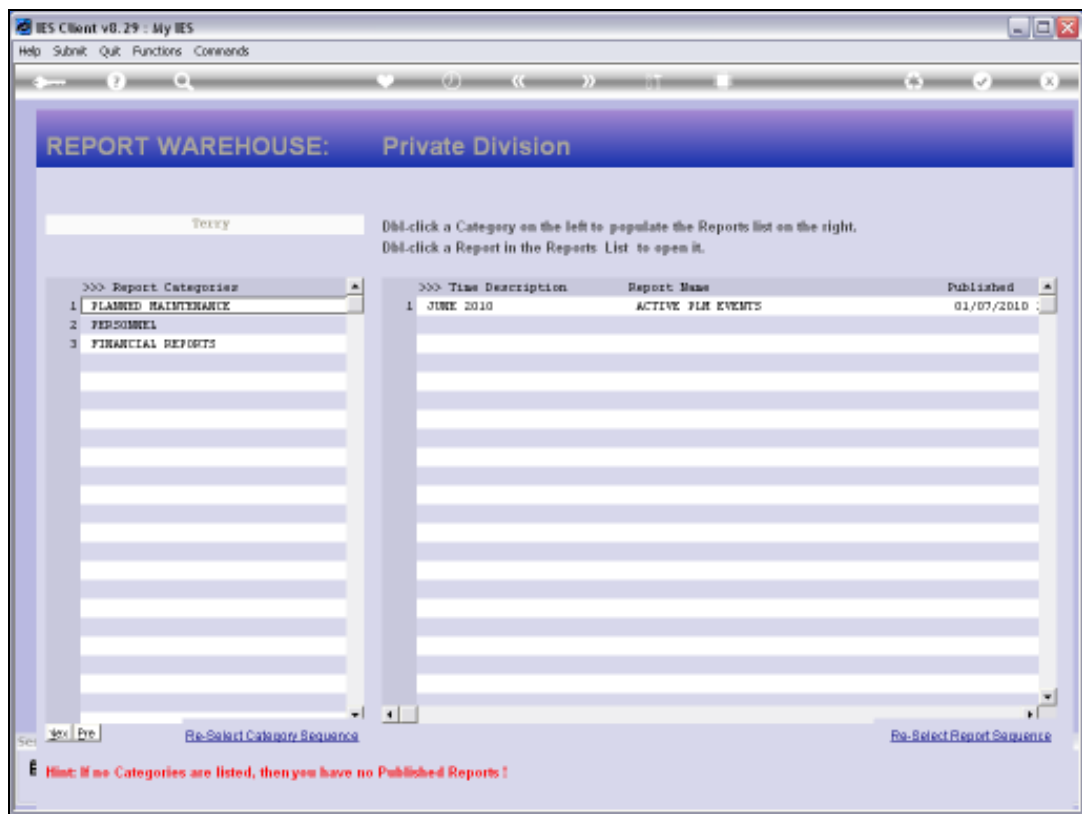

Slide notes: And of course with the Report that I have published.

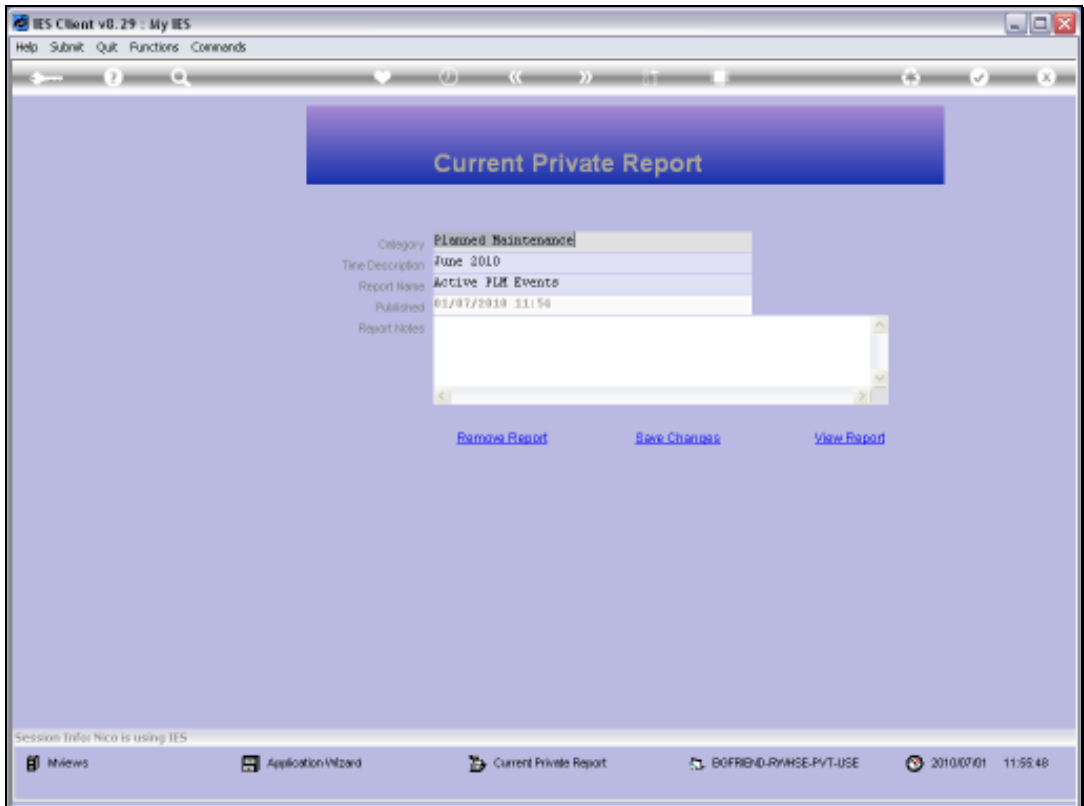

Slide 59 Slide notes:

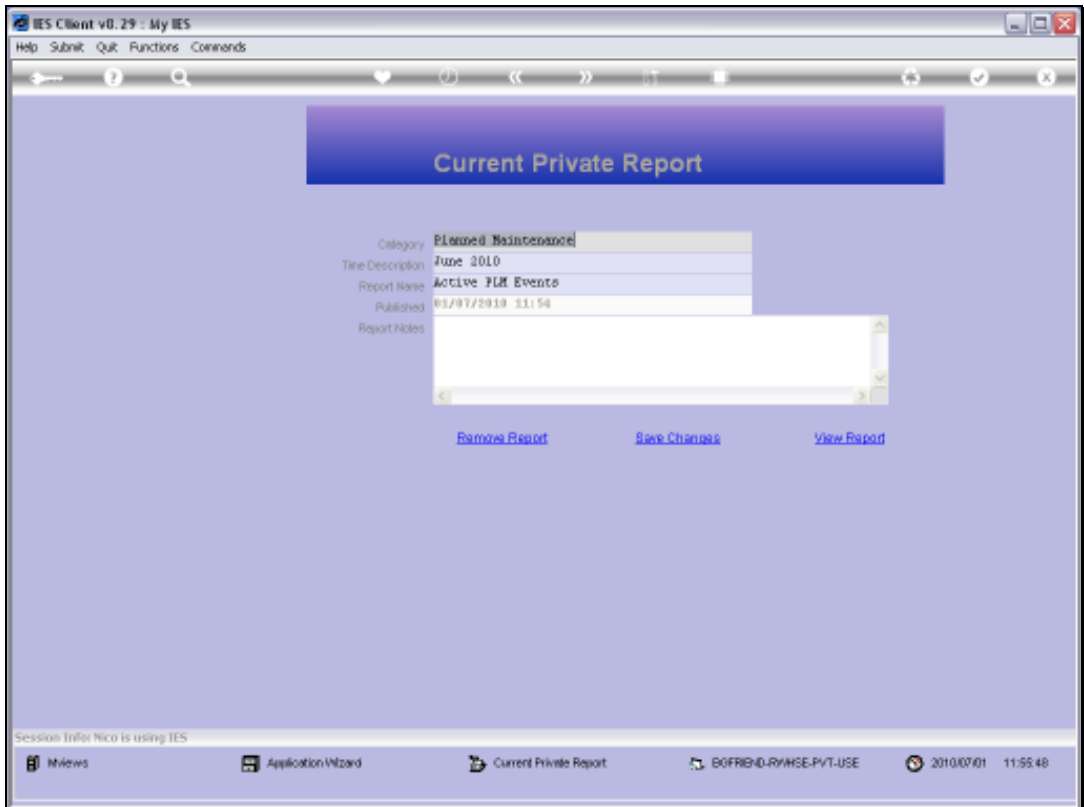

Slide 60 Slide notes:

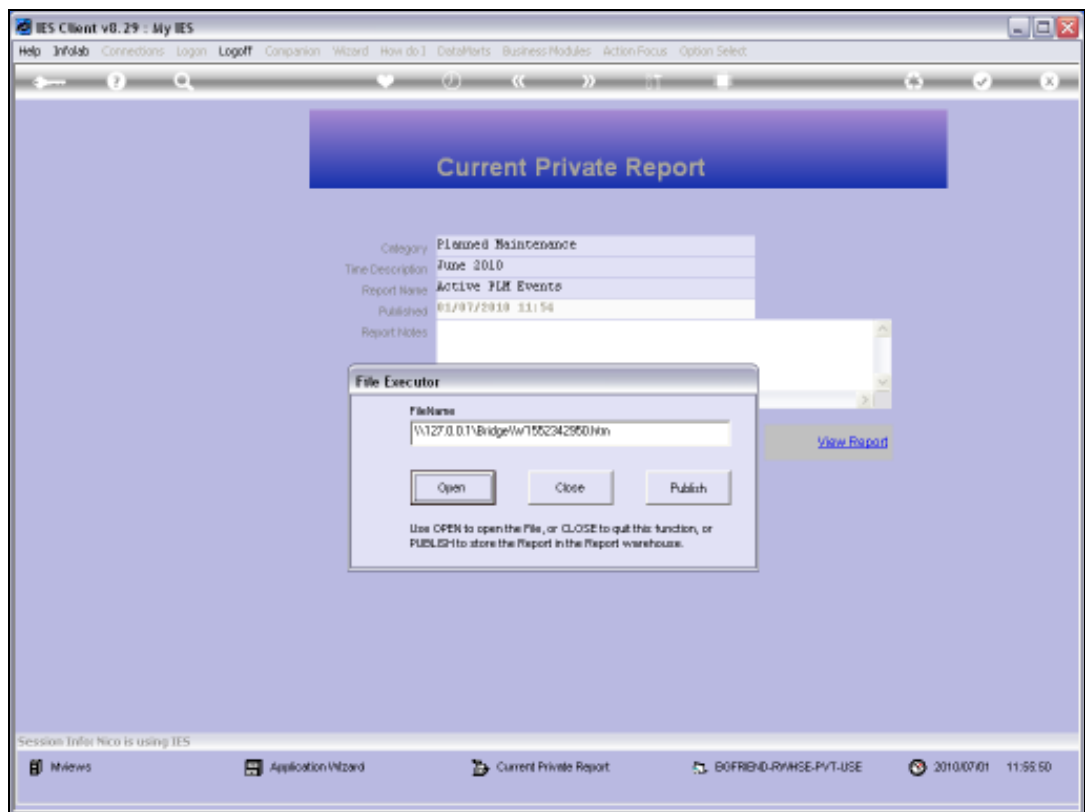

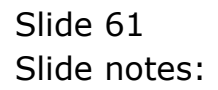

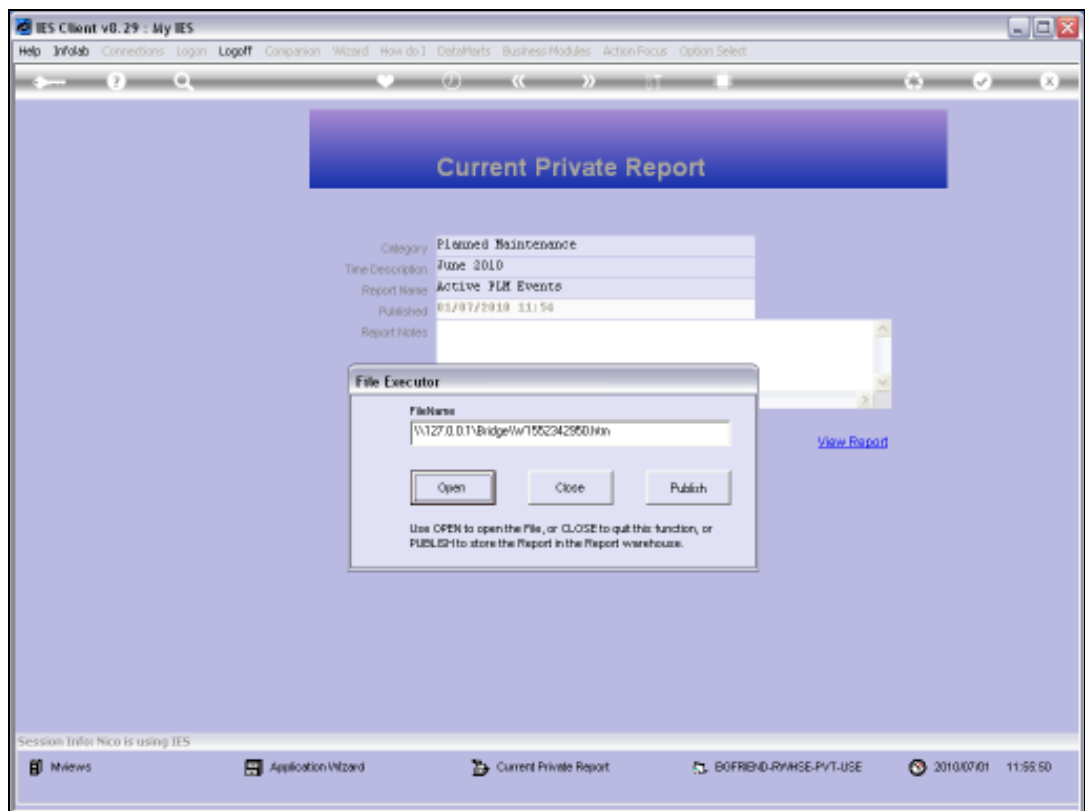

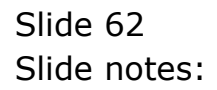

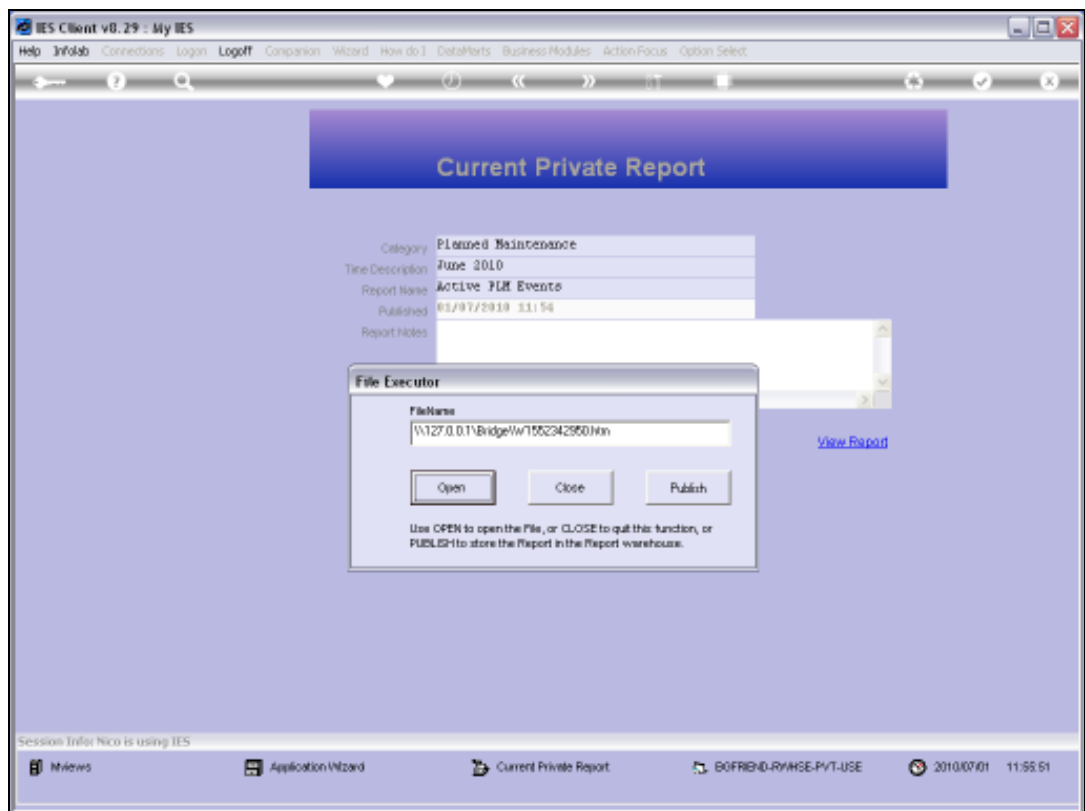

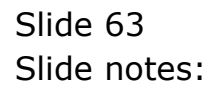

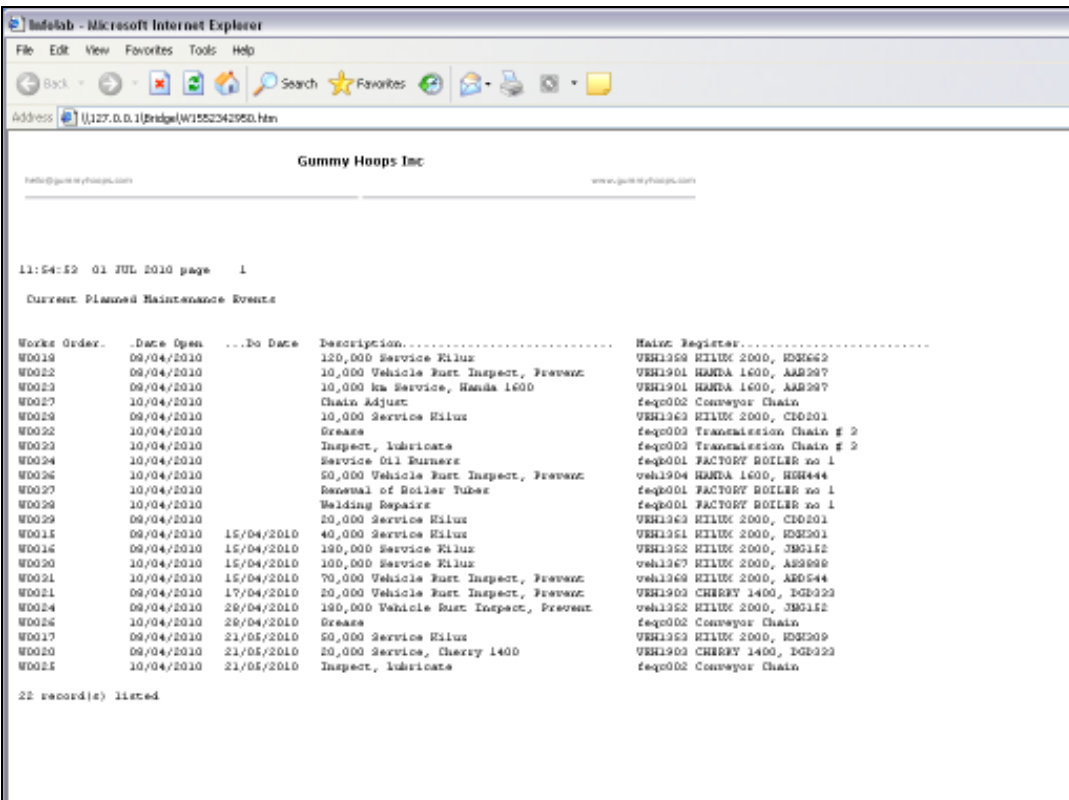

Slide notes: Here is the Report that I have published, and now it is preserved forever for viewing again and again, or until I remove it.

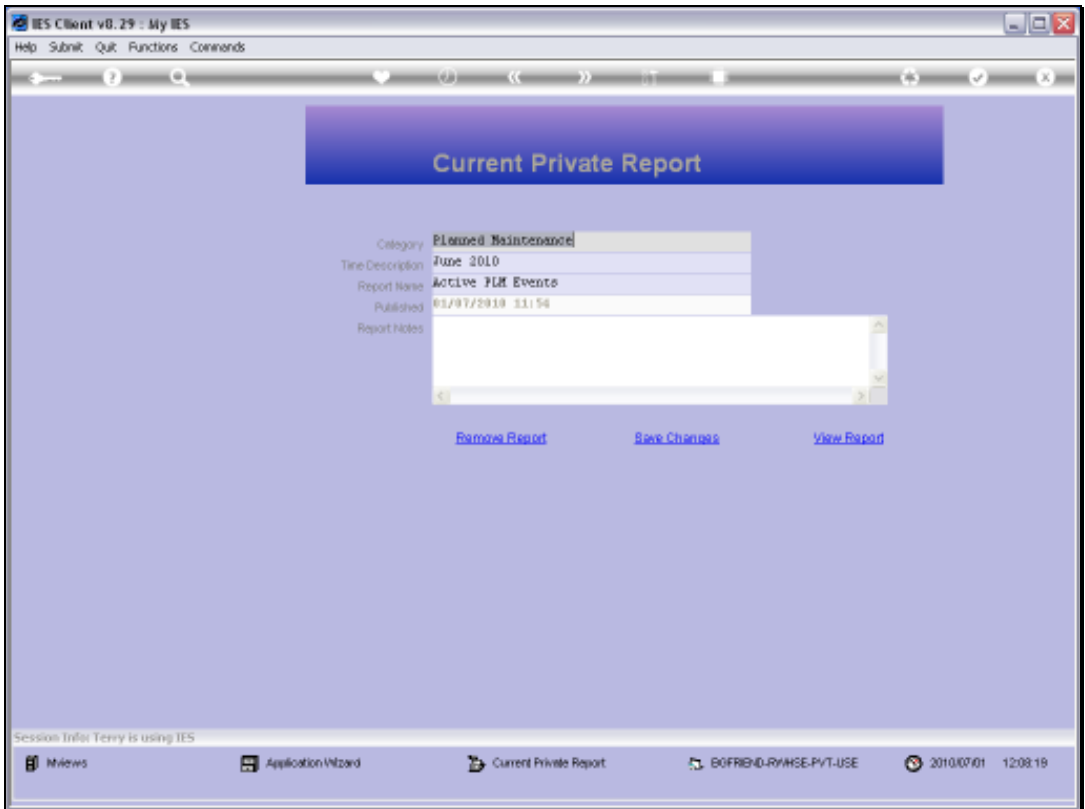

Slide notes: Can I remove any of my Reports? Yes, of course. Let's have a look.

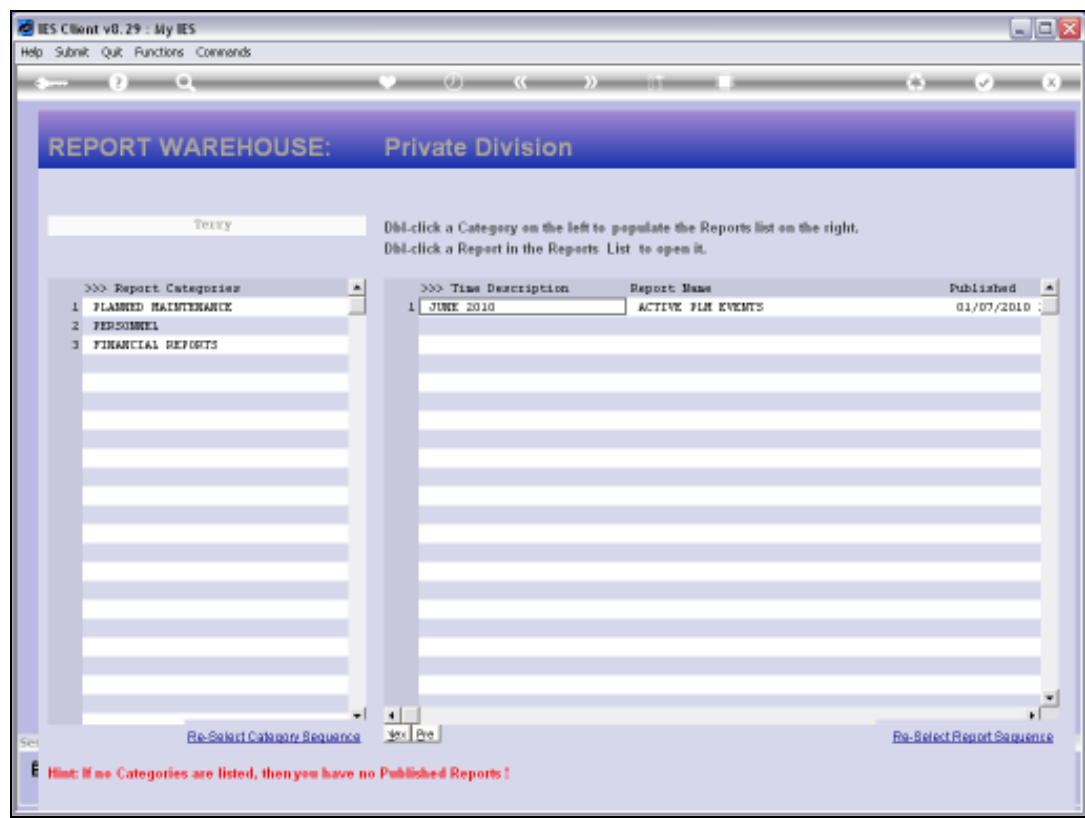

Slide 66 Slide notes:

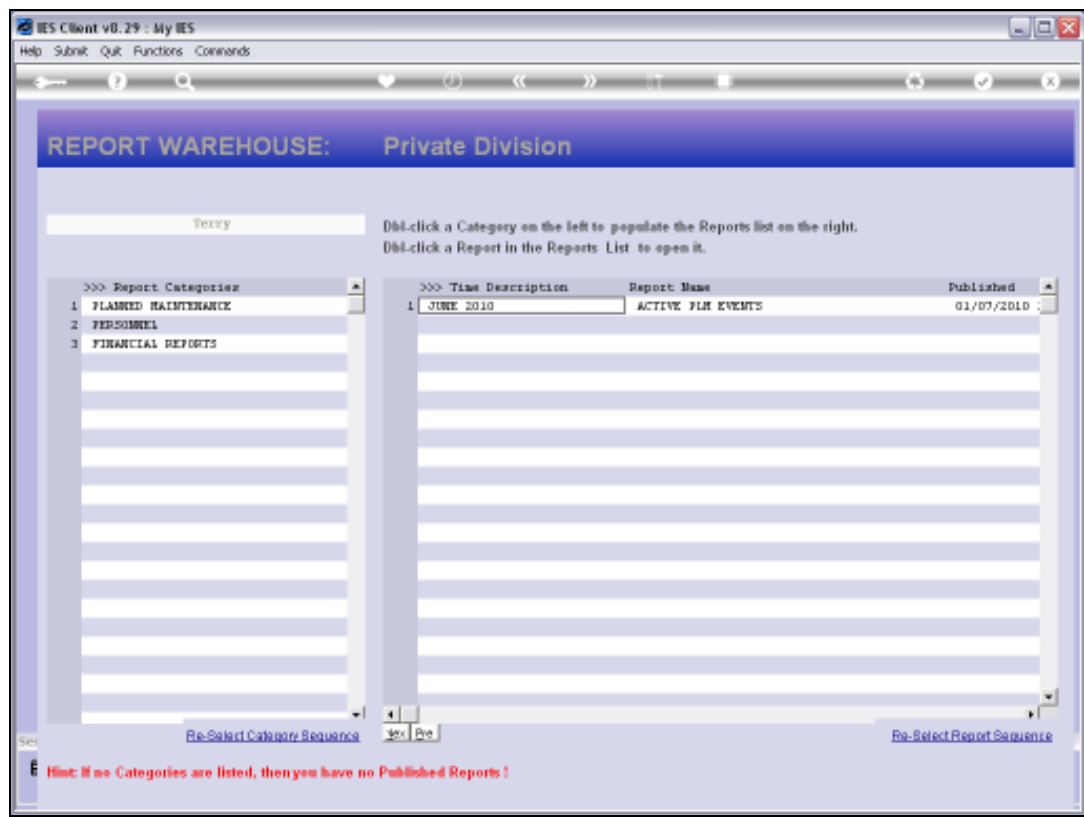

Slide notes: We open the Personnel Category.

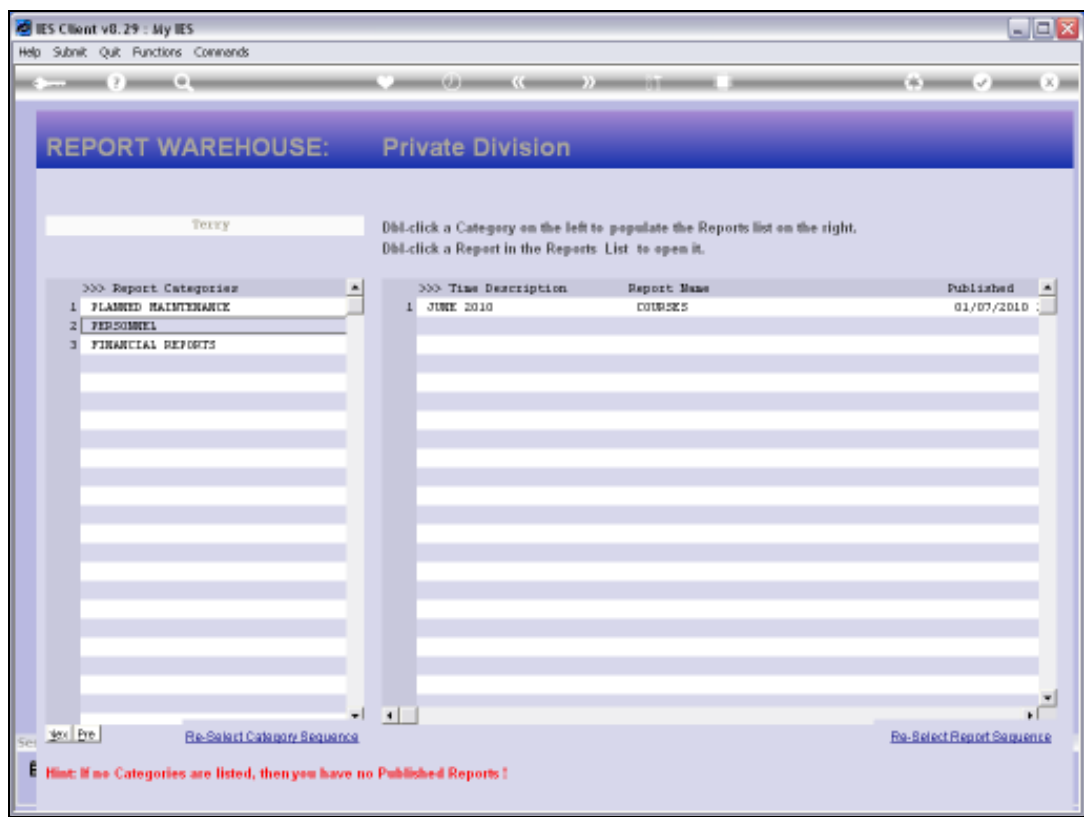

# Slide 68 Slide notes: There is only 1 Report.

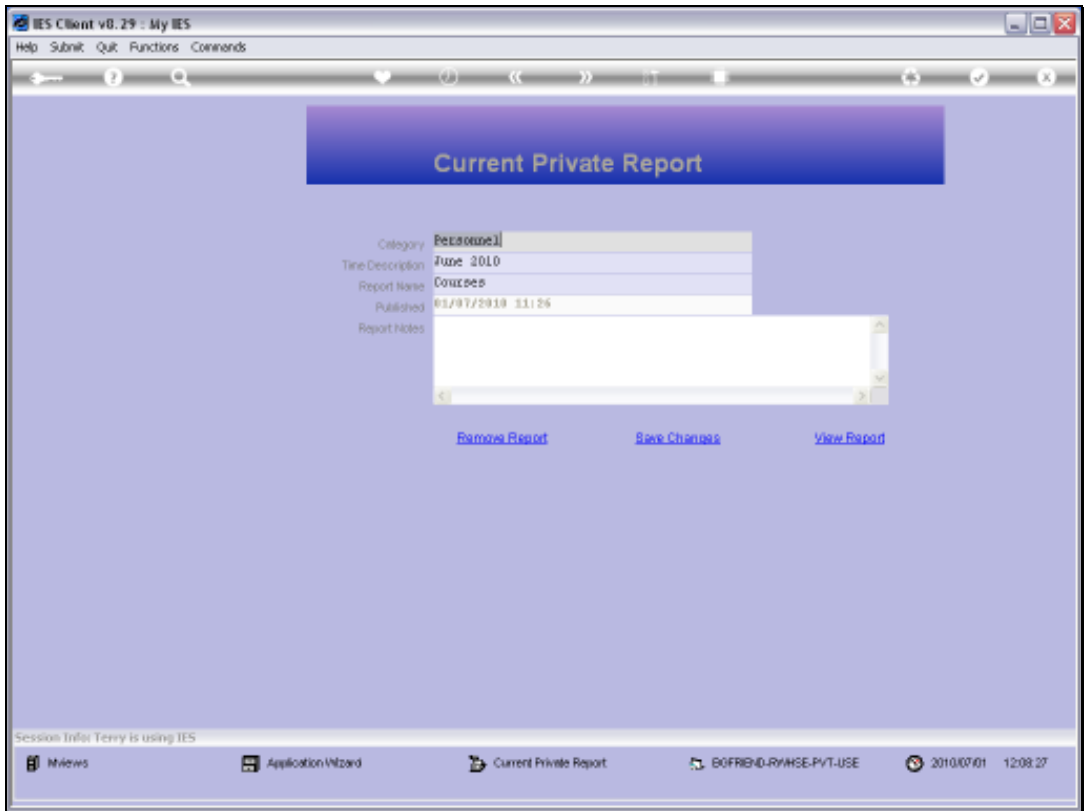

Slide 69 Slide notes:

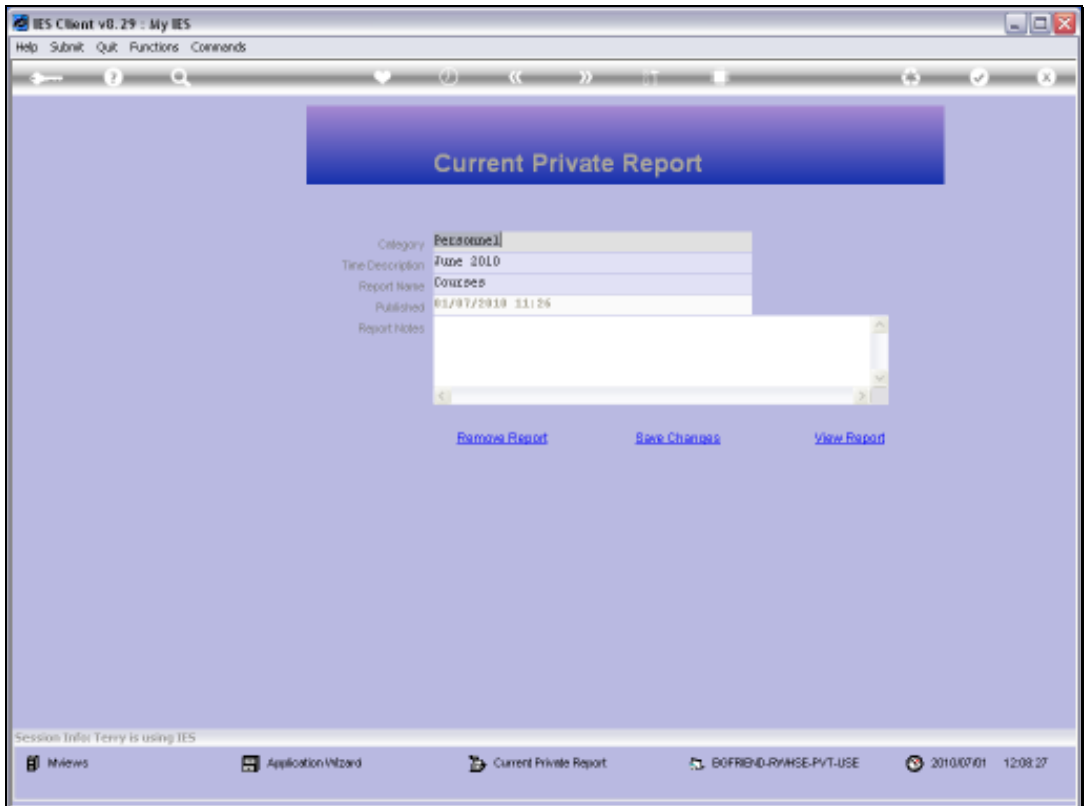

Slide 70 Slide notes:

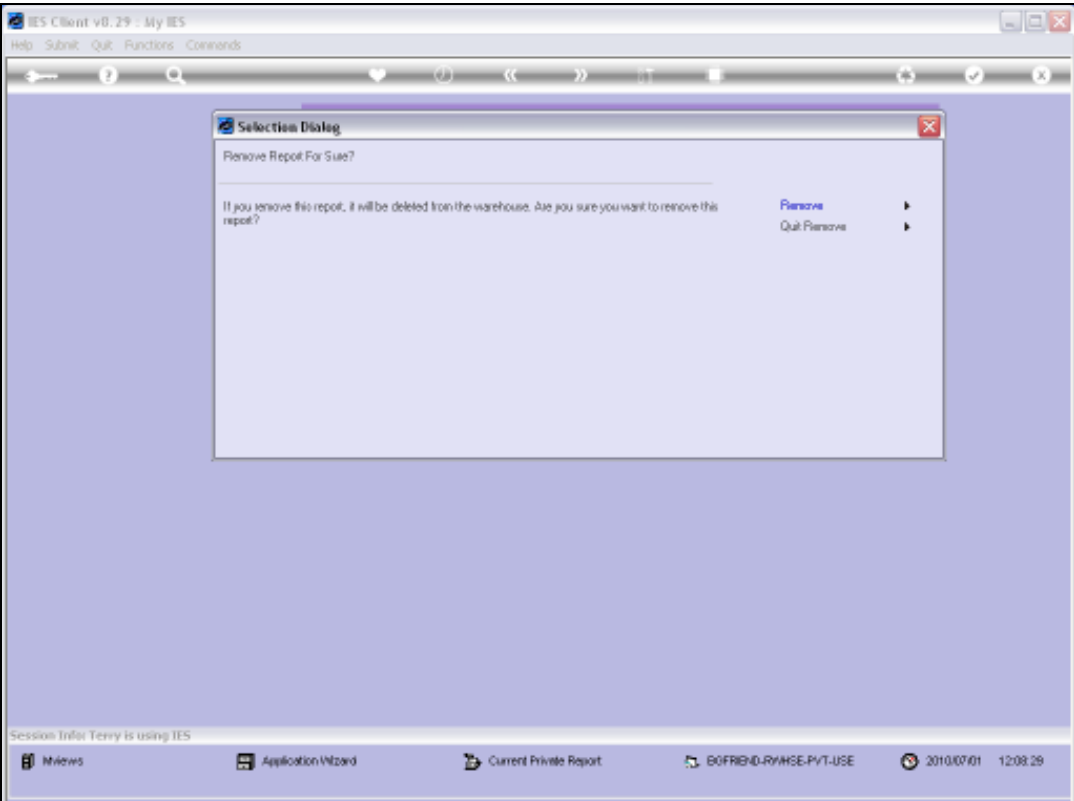

Slide notes: I choose to Remove the Report.

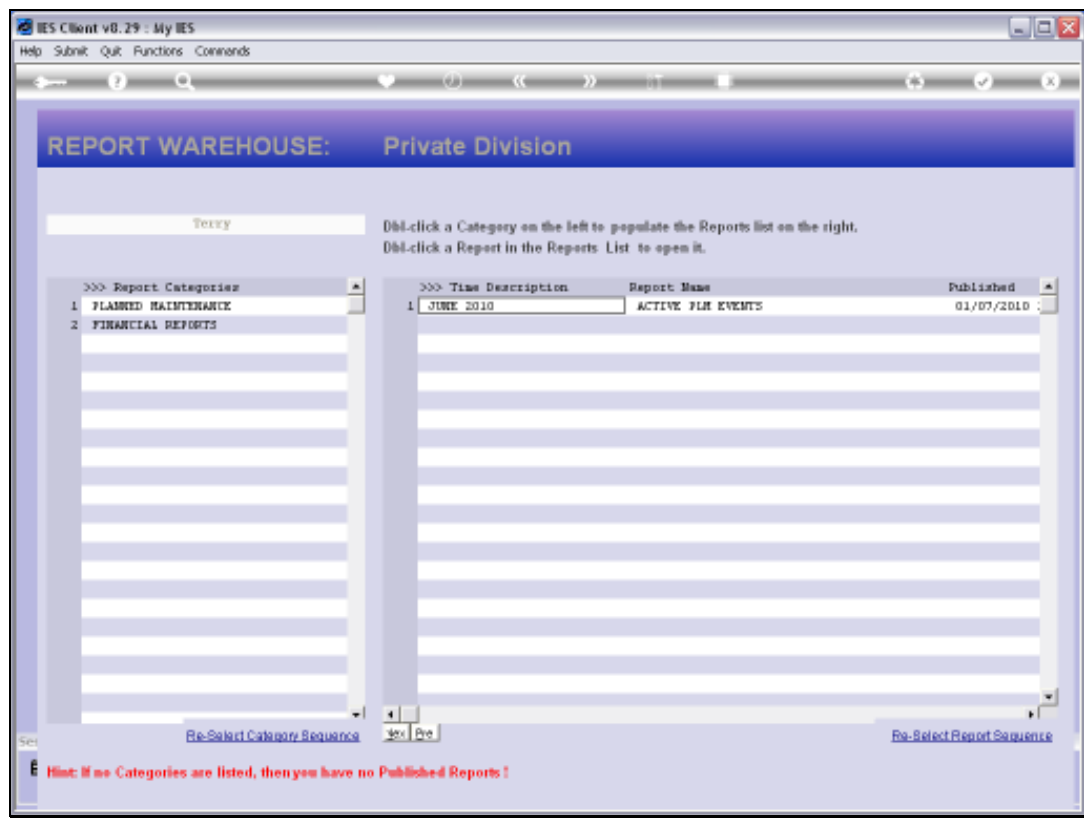

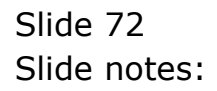
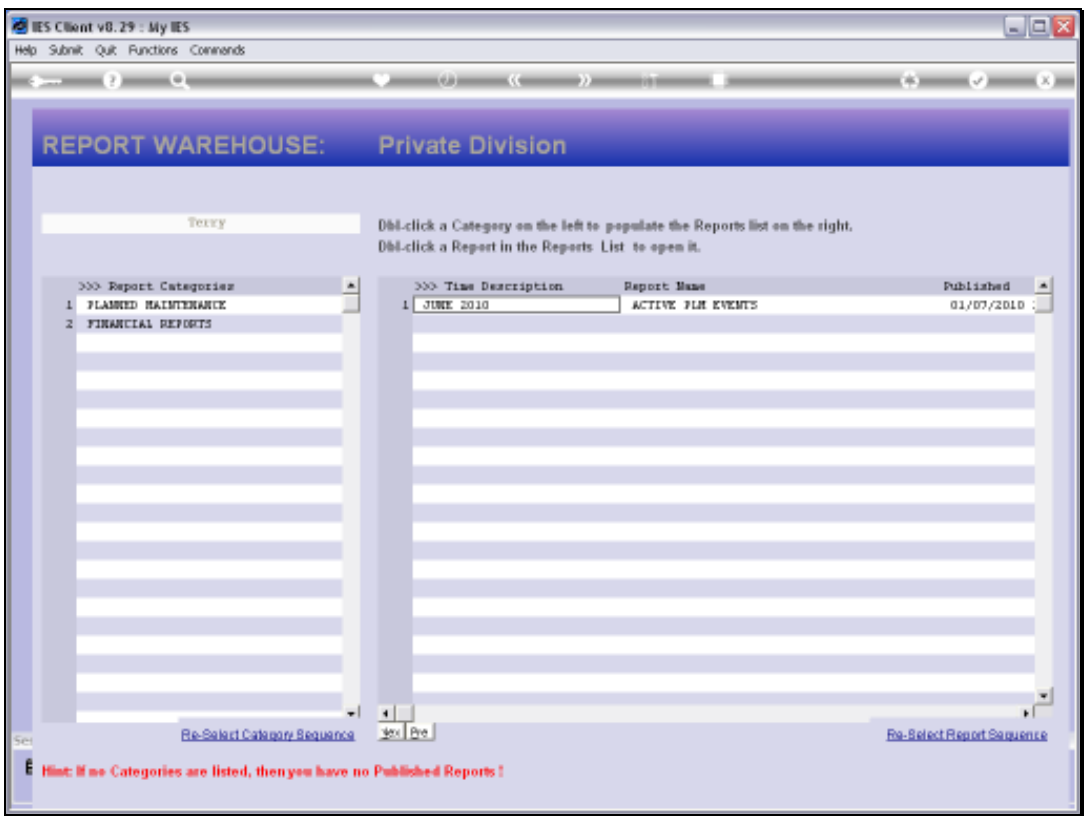

## Slide 73

Slide notes: And notice what has happened here. The Personnel Category is gone! As soon as we remove the last Report from a Category, then the Category is removed as well. Of course, we can always re-create the Category again in future by publishing a new Report to it.

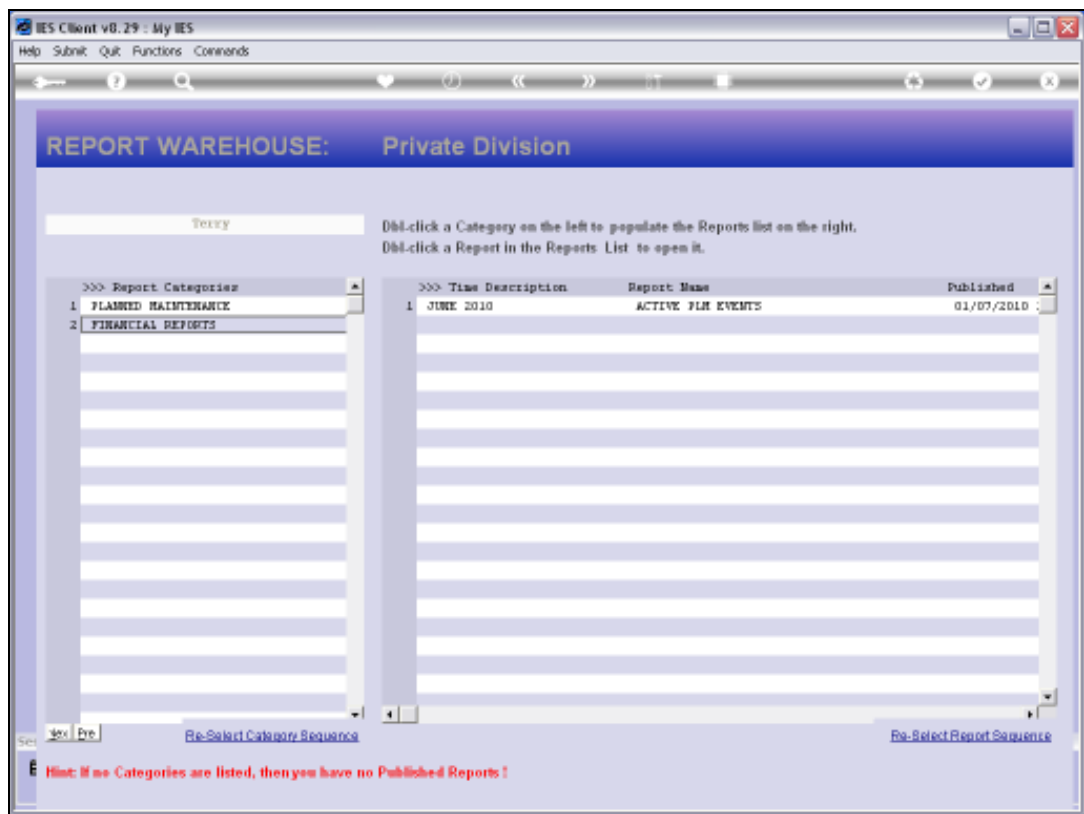

## Slide 74

Slide notes: So the Private Warehouse is really useful and easy to use.